*<u>@hola soy milk</u>* 

# Let's build a point of sale system, using a Vue or two!

Ramón Huidobro

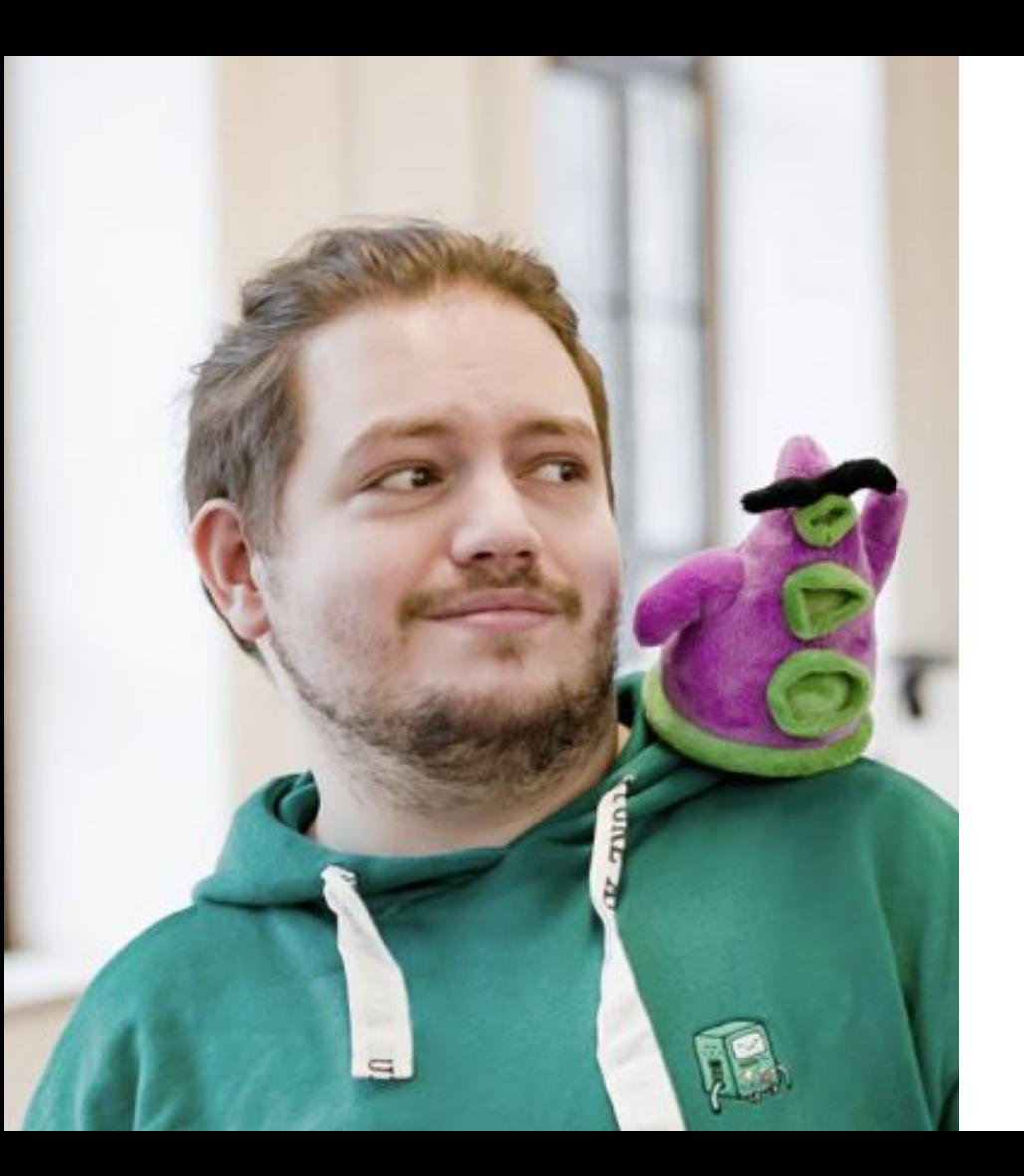

### **I'm Ramón.**

From Chile, living in Austria

10 years: Freelance software developer

Community member

Mozilla tech speaker

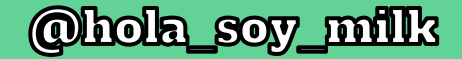

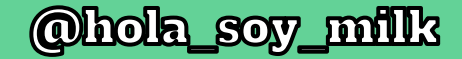

#### **Catering**

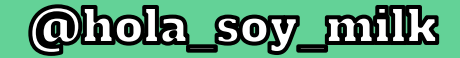

#### **Catering**

Cafeteria lunch for workers in the industrial areas

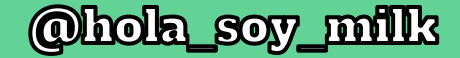

#### **Catering**

Cafeteria lunch for Restaurant workers in the industrial areas

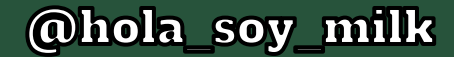

Catering **Cafeteria lunch for Restaurant** workers in the industrial areas

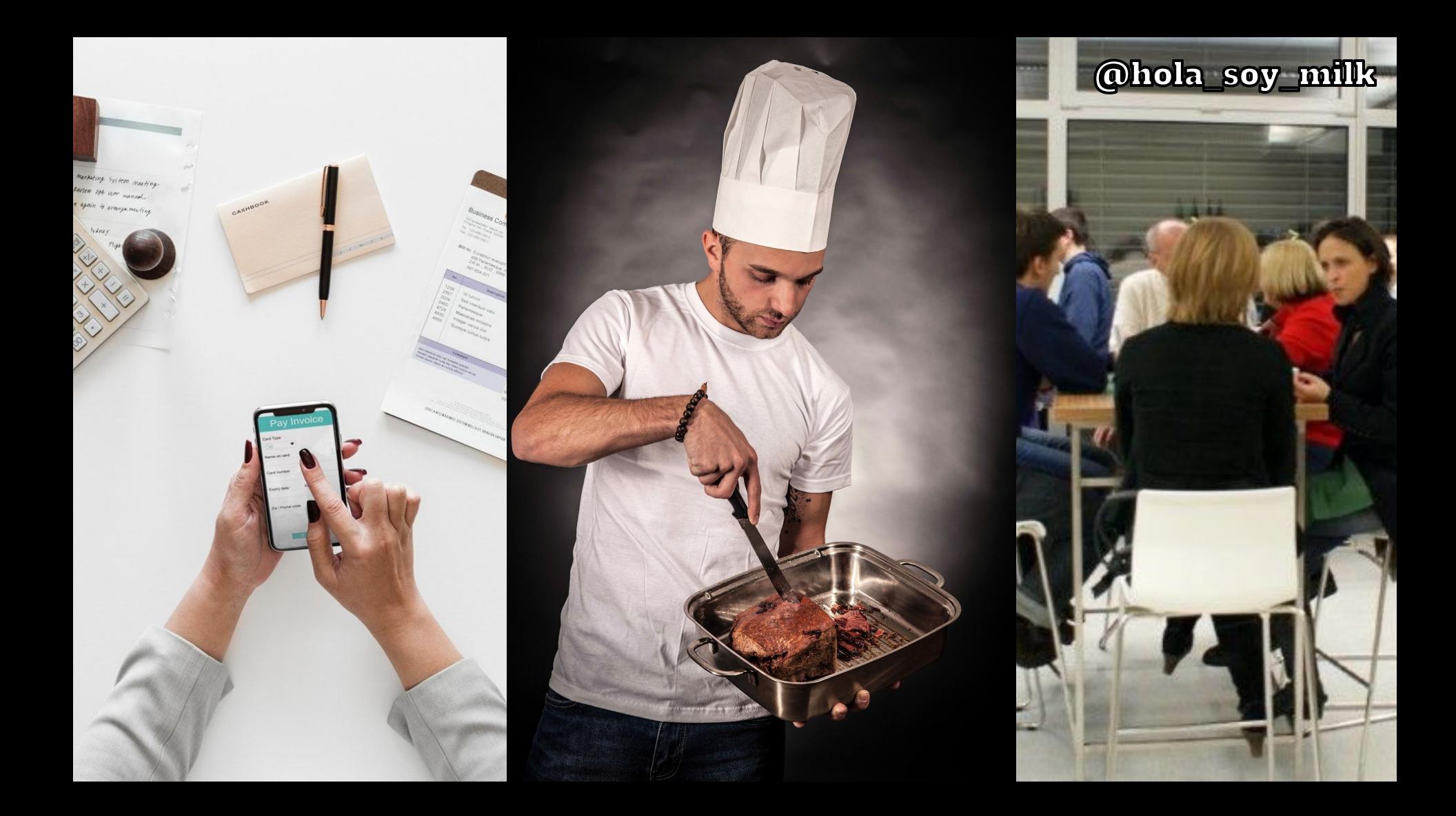

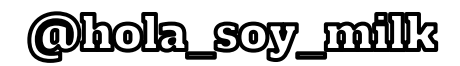

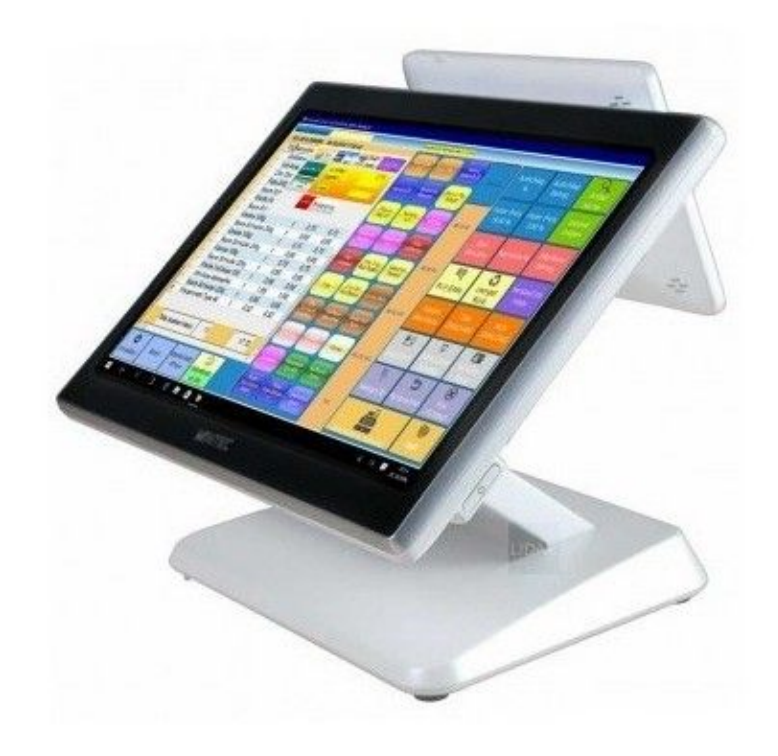

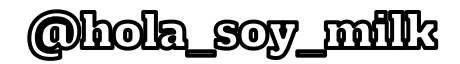

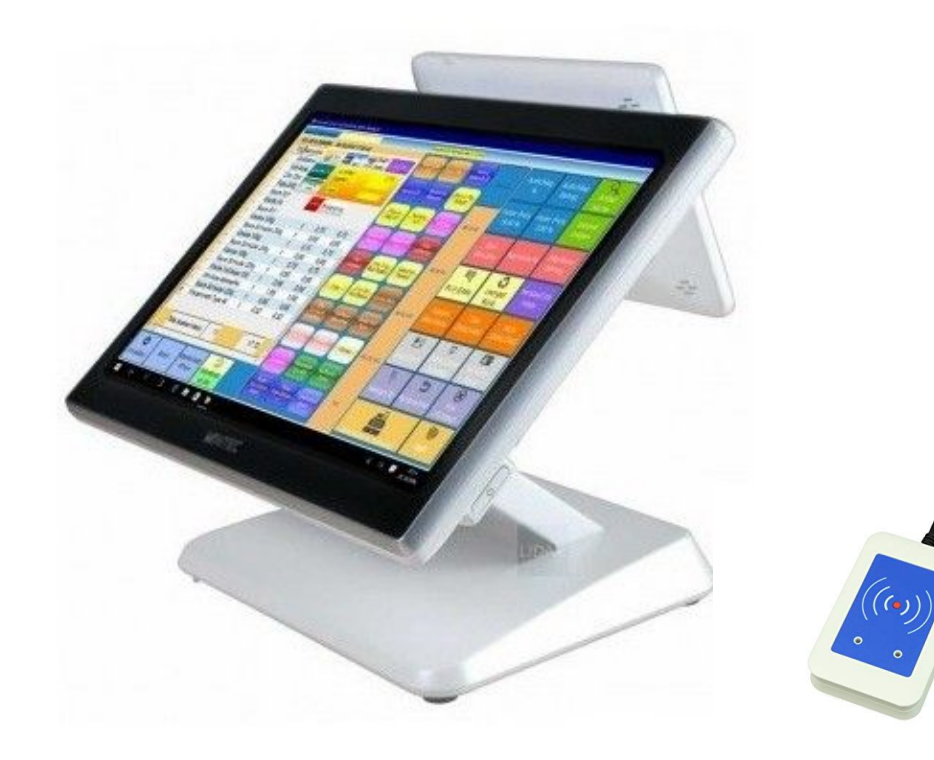

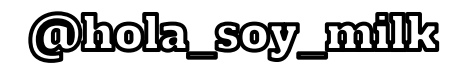

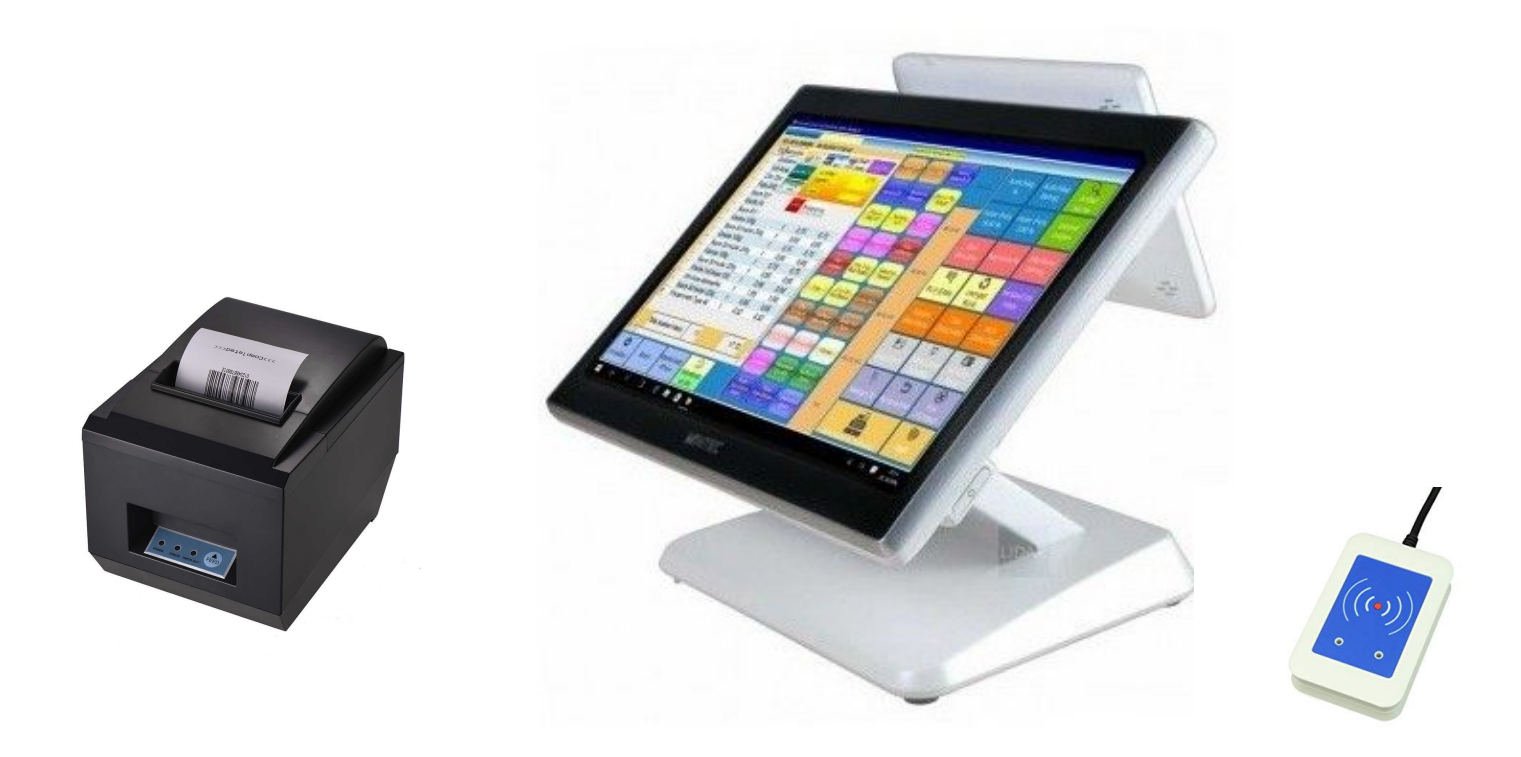

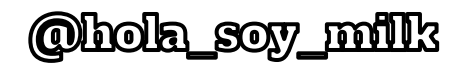

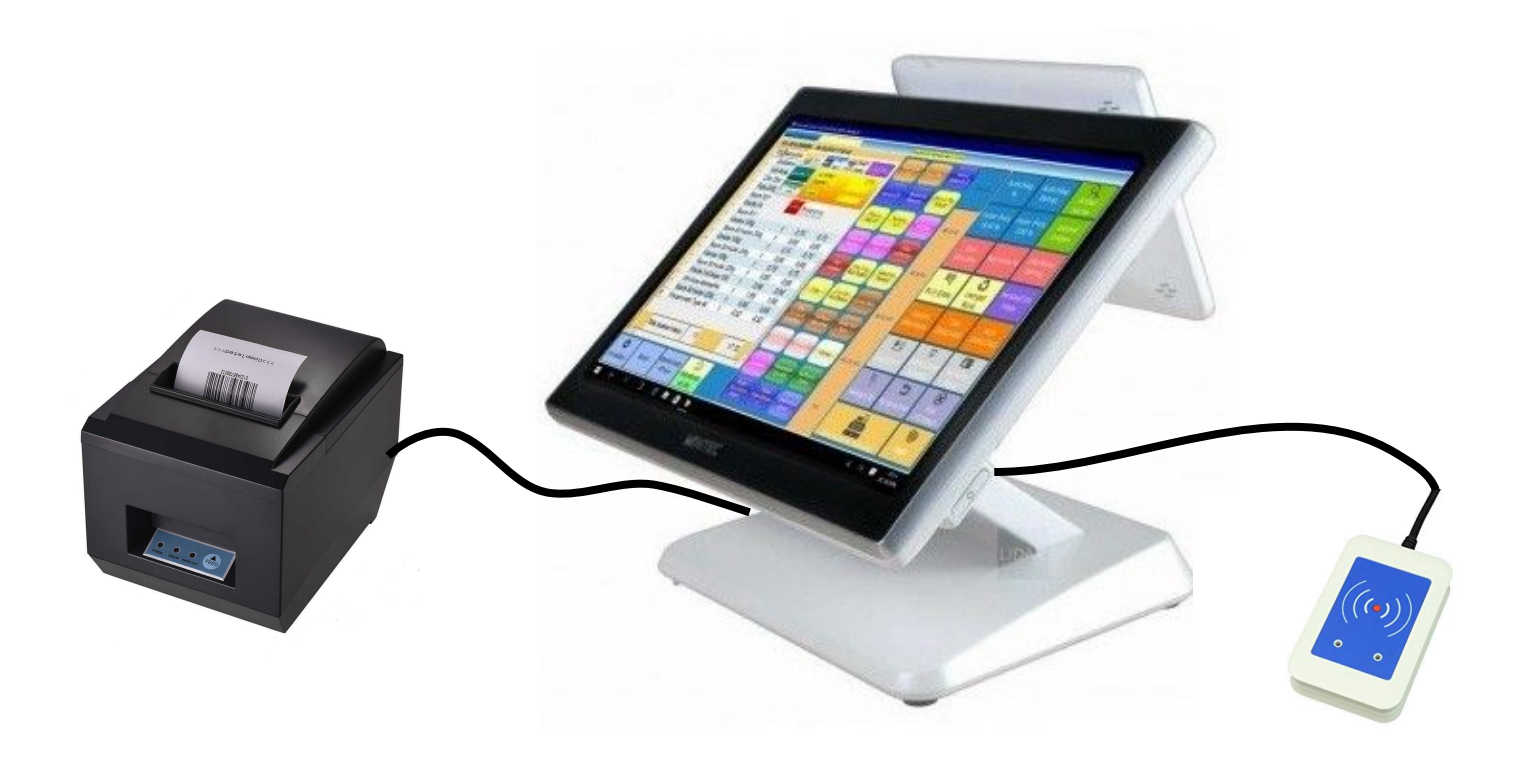

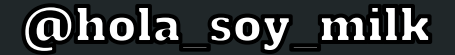

## "Please develop a new point of sale system for us"

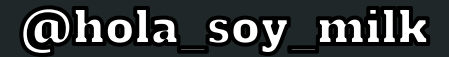

## ...But why?

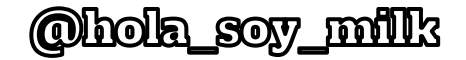

### At the end of the month...

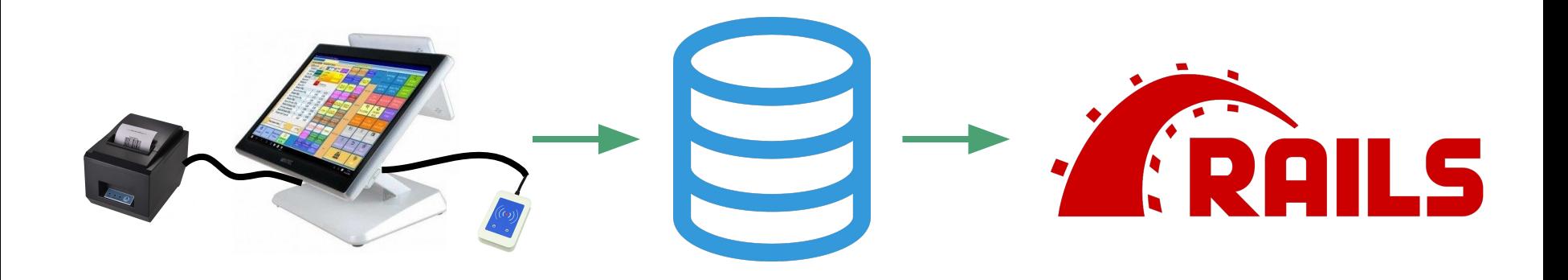

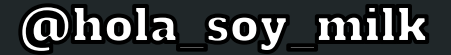

## So let's write our own, then!

**@hola soy milk** 

# **Project Kassa-dilla**

**1. Scan chip card 2. Confirm orders 3. Print receipt 4. Nom**

*<u>@hola soy milk</u>* 

# "Oh, and could you be done in 3 weeks?"

The client

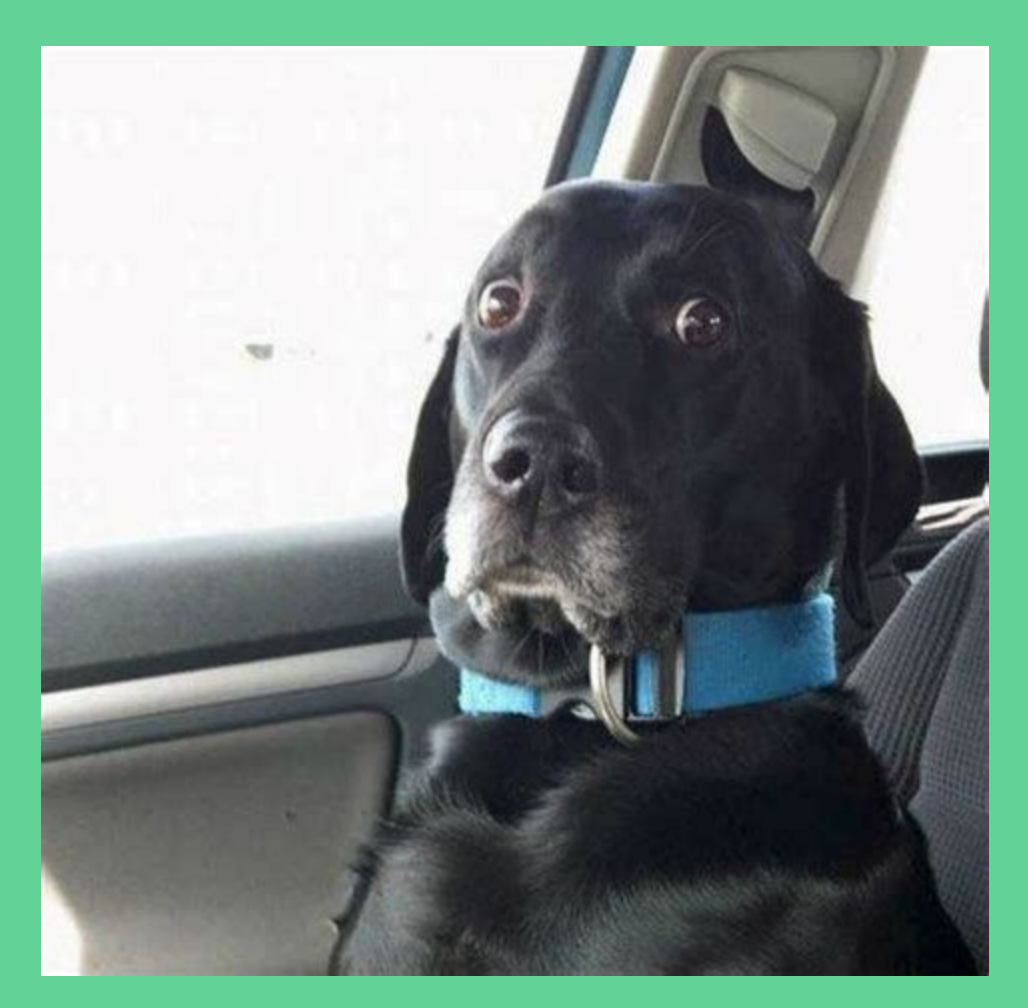

# Let's go **b** Hardware

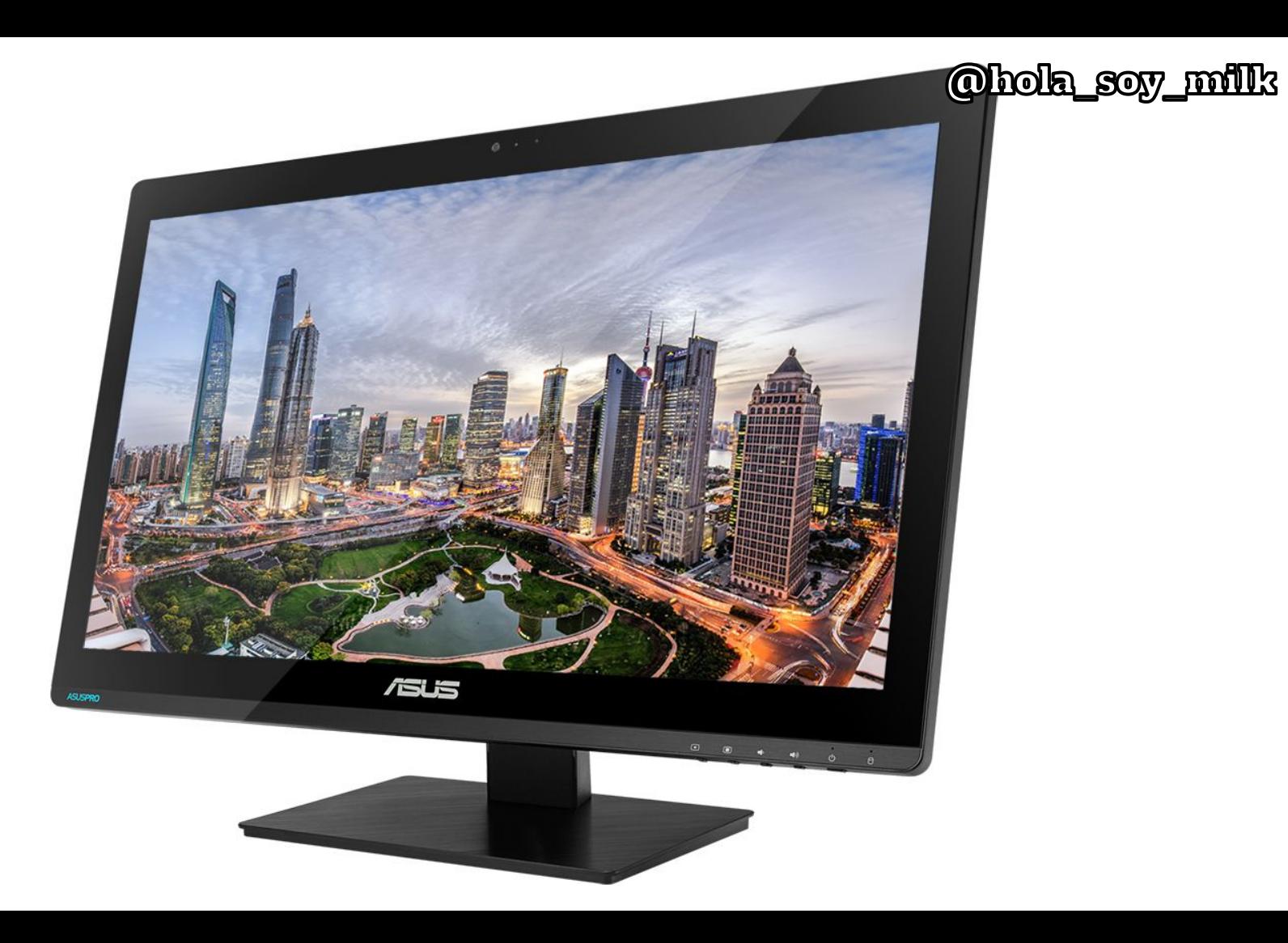

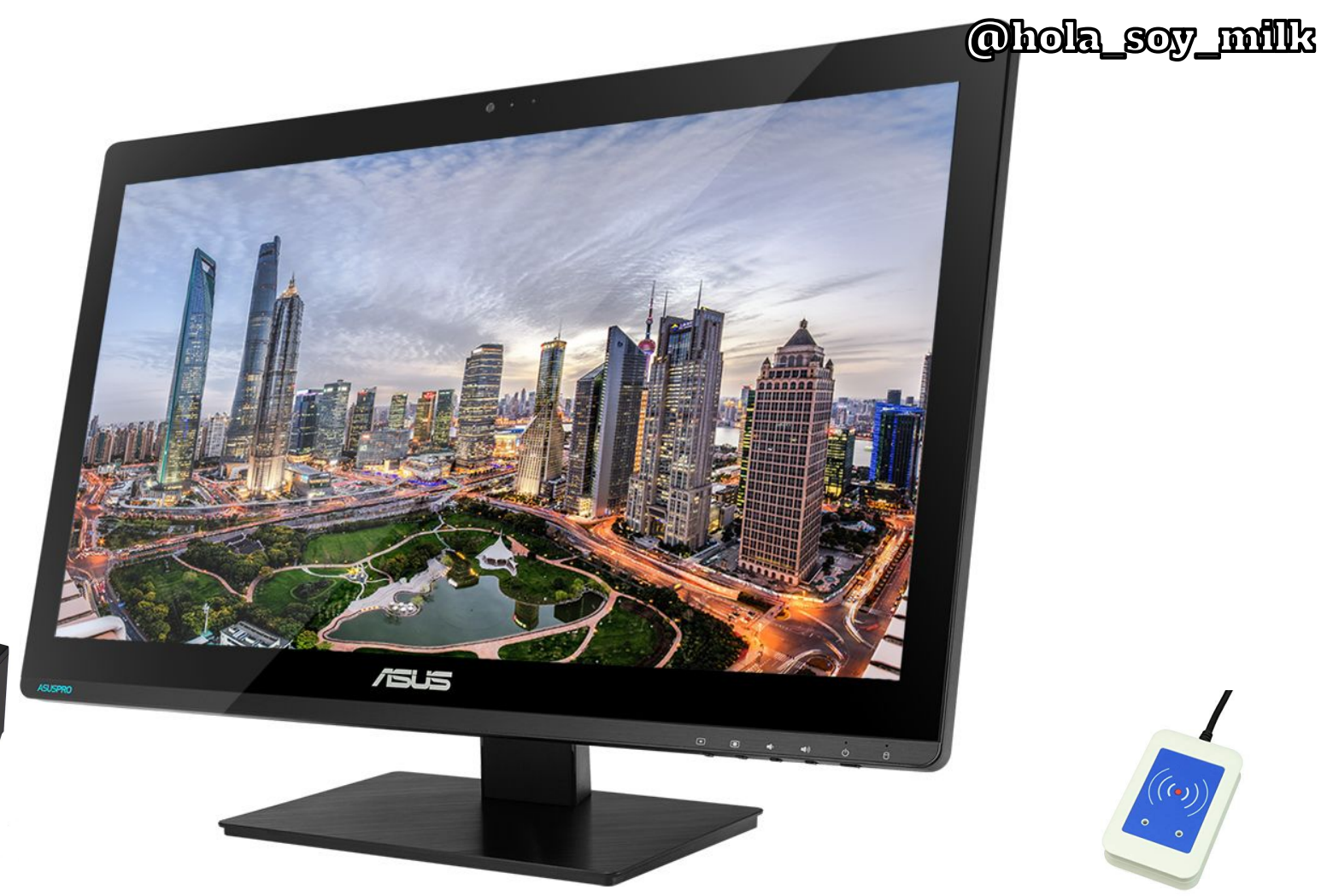

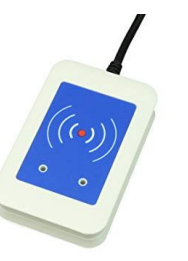

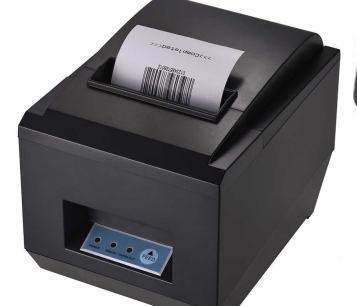

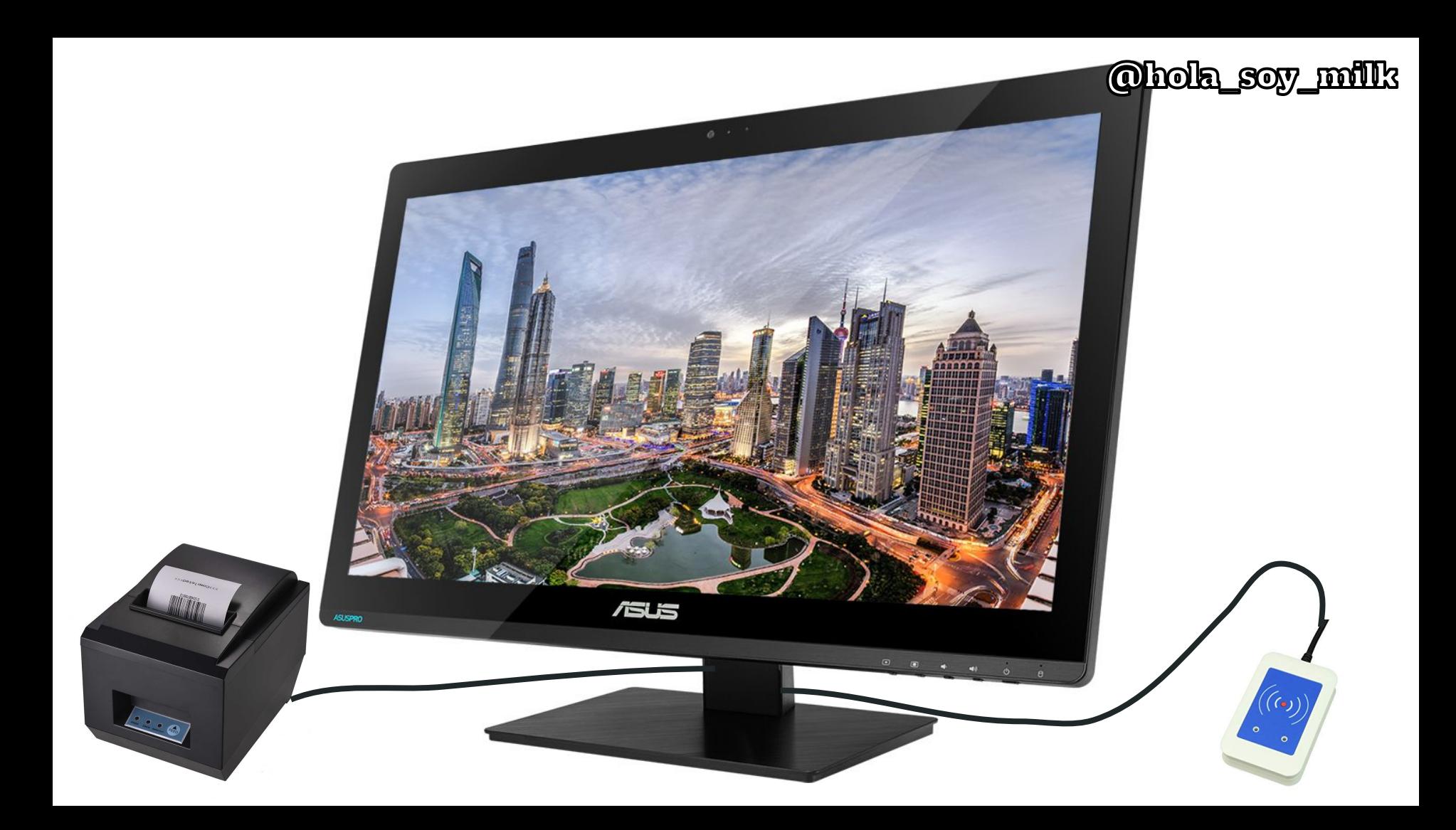

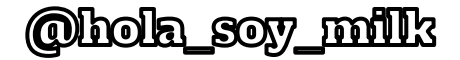

# Jubuntu

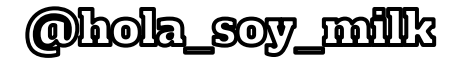

# Jubuntu

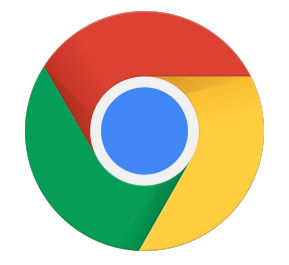

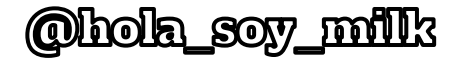

# Jubuntu

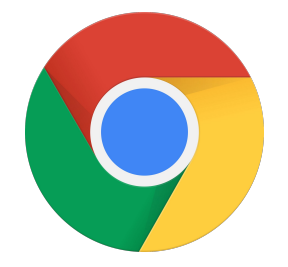

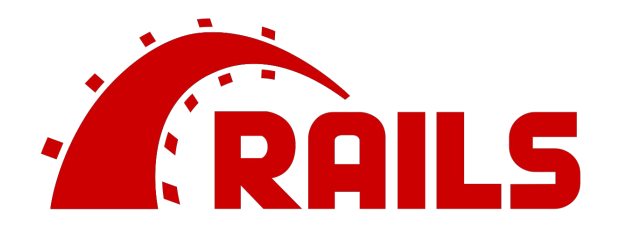

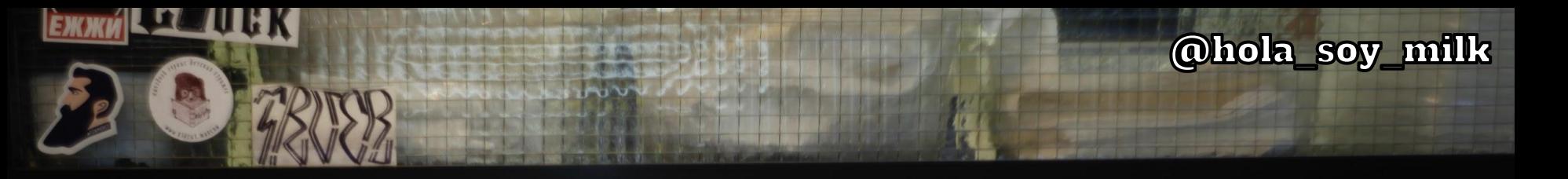

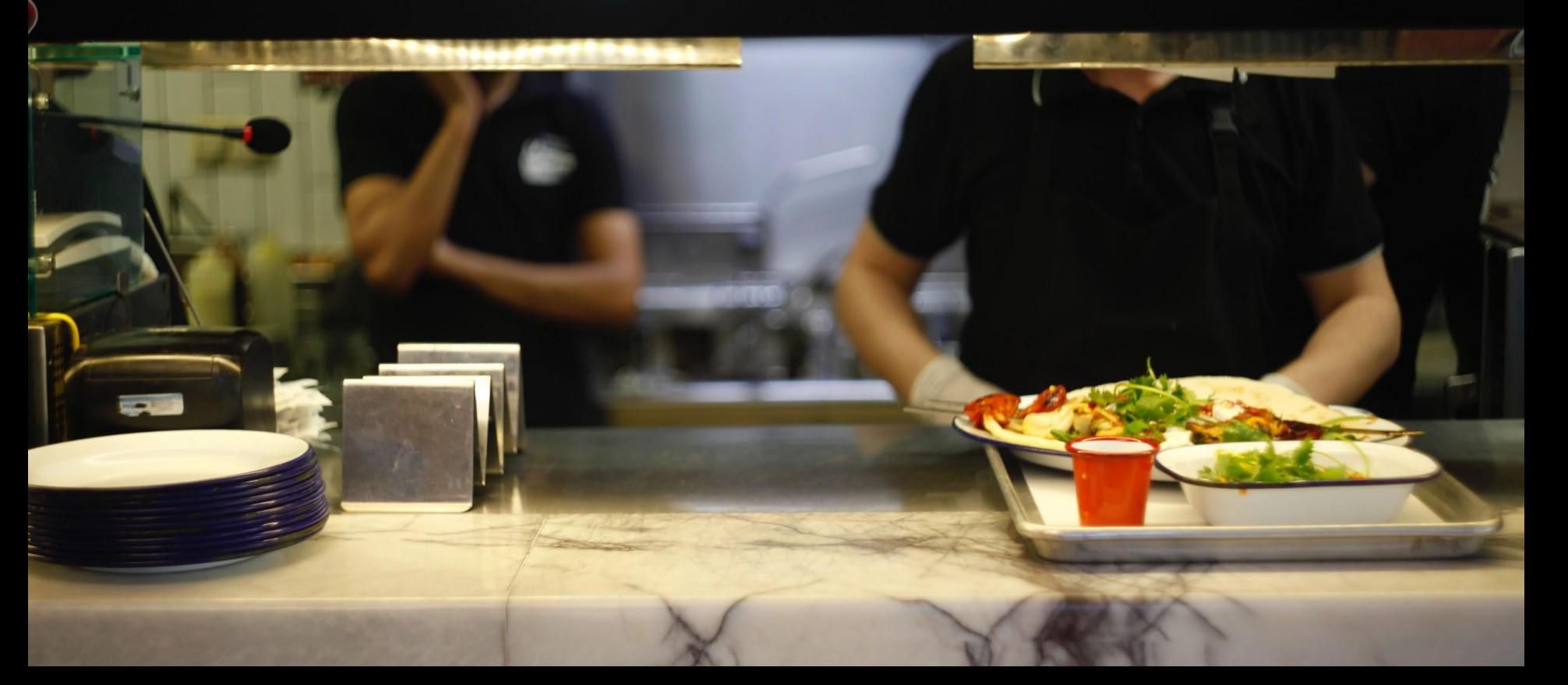

# Let's go **+ Hardware**

Our vue.js app

```
"dependencies": {
 "vue": "^2.6.10",
 "vue-loader": "14.2.2",
 "vue-template-compiler": "^2.6.10",
 "vue-turbolinks": "^2.0.4"
\},
"devDependencies": {
 "webpack-cli": "^43.3.6",
 "webpack-dev-server": "2.11.5"
```
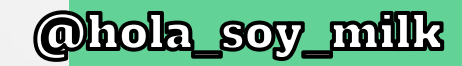

<Root> <PointOfSale> <UserLookup> <Menu> <Checkout> <ShoppingCart> <Total> <Submit>

# Let's go **•** Hardware

Our vue.js app ● <UserLookup>

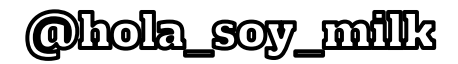

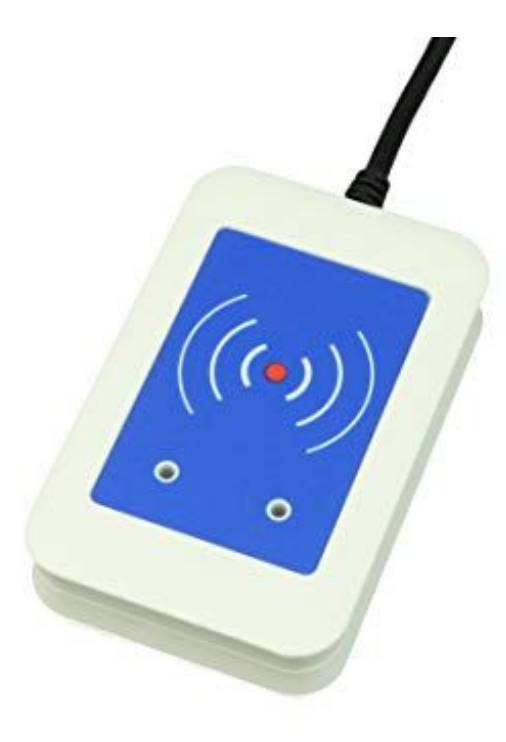

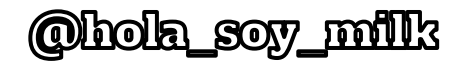

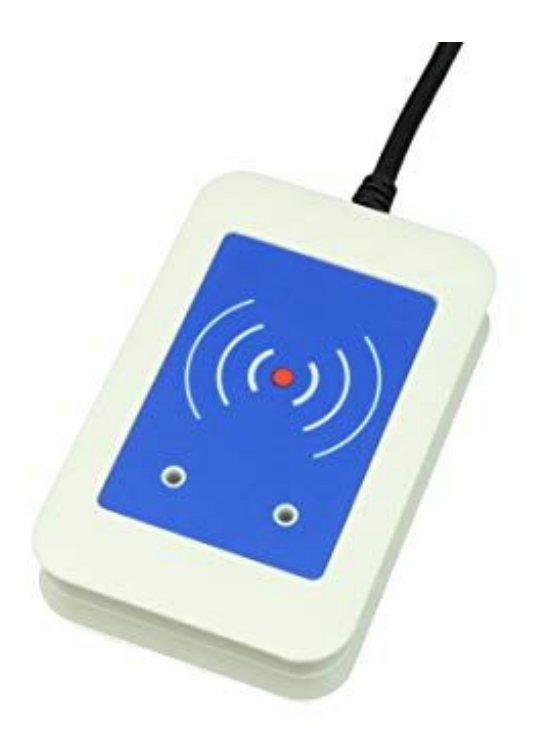

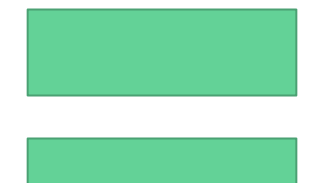

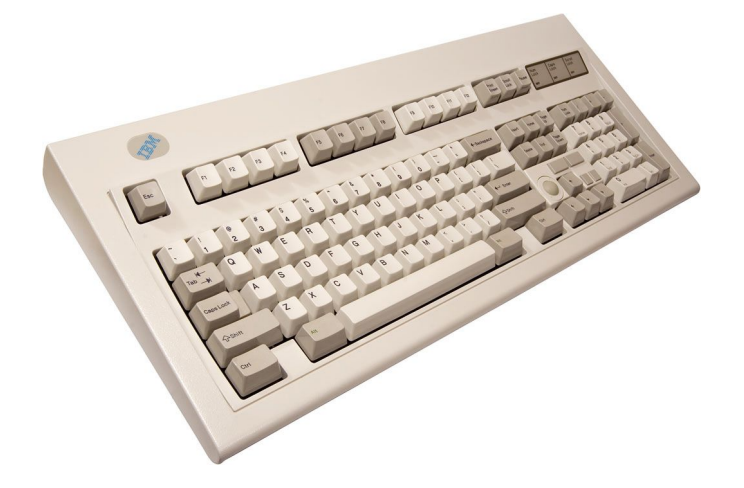

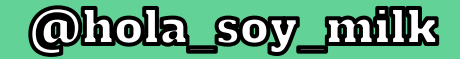

# 

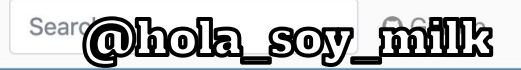

#### bootstrap-select

The jQuery plugin that brings select elements into the 21st century with intuitive multiselection, searching, and much more. Now with Bootstrap 4 support.

 $\pm$  Download (v1.13.9)

C Star **C** Fork 2,570 8,772

### **Getting Started**

#### **Quick start**

Bootstrap-select requires jQuery v1.9.1+, Bootstrap's dropdown.js component, and Bootstrap's CSS. If you're not already using Bootstrap in your project, a precompiled version of the Bootstrap v3.3.7 minimum requirements can be downloaded here. If using bootstrap-select with Bootstrap v4+, you'll also need Popper is. For all of Bootstrap v4's requirements, see Getting started. A precompiled version of the requirements will be made available in an upcoming release of bootstrap-select.

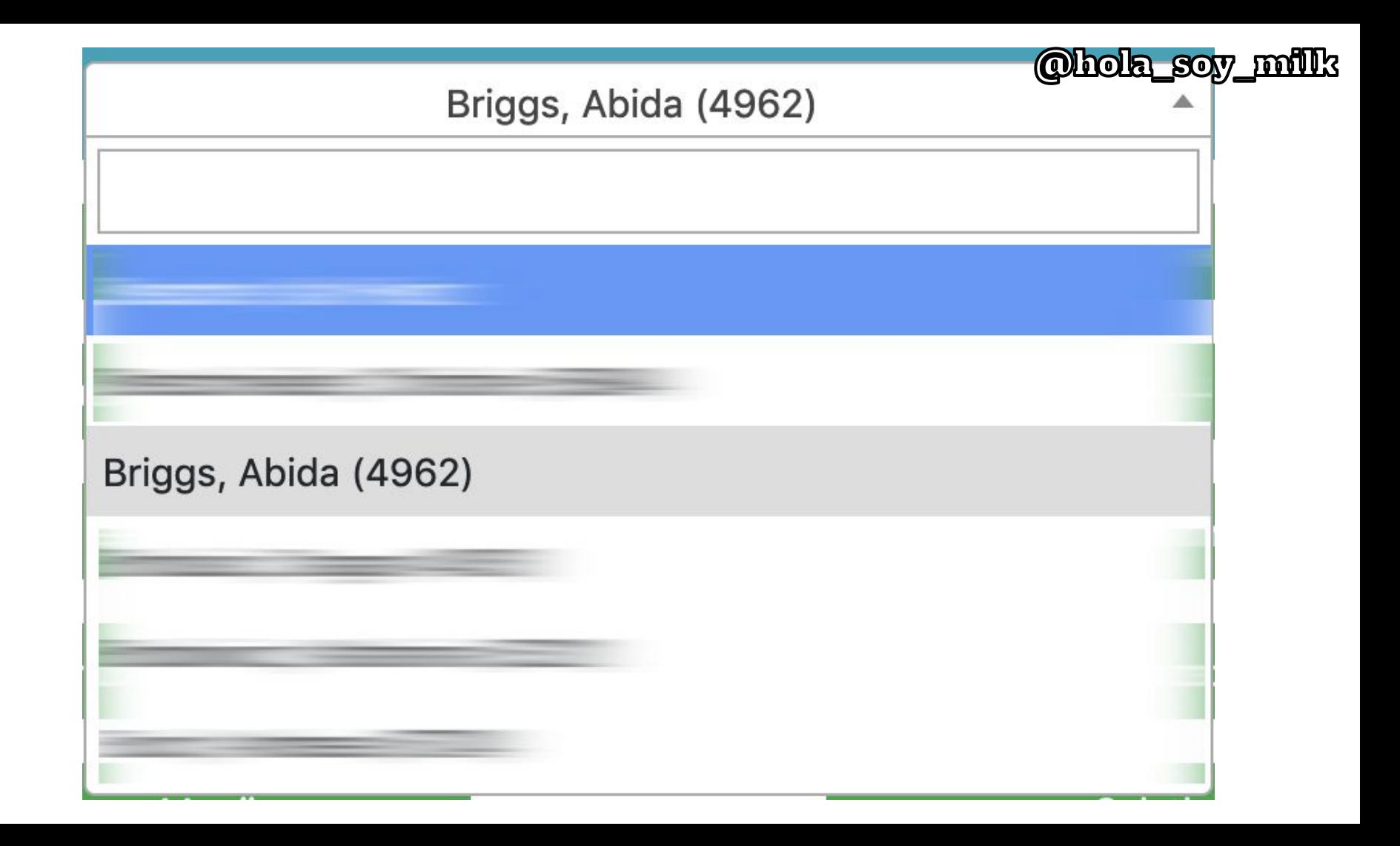
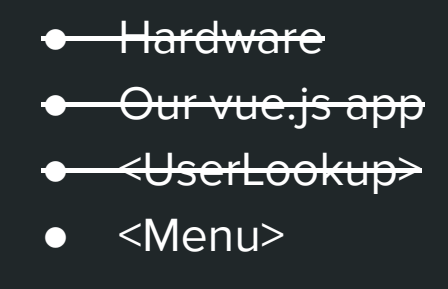

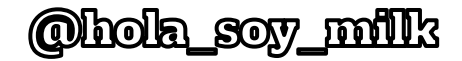

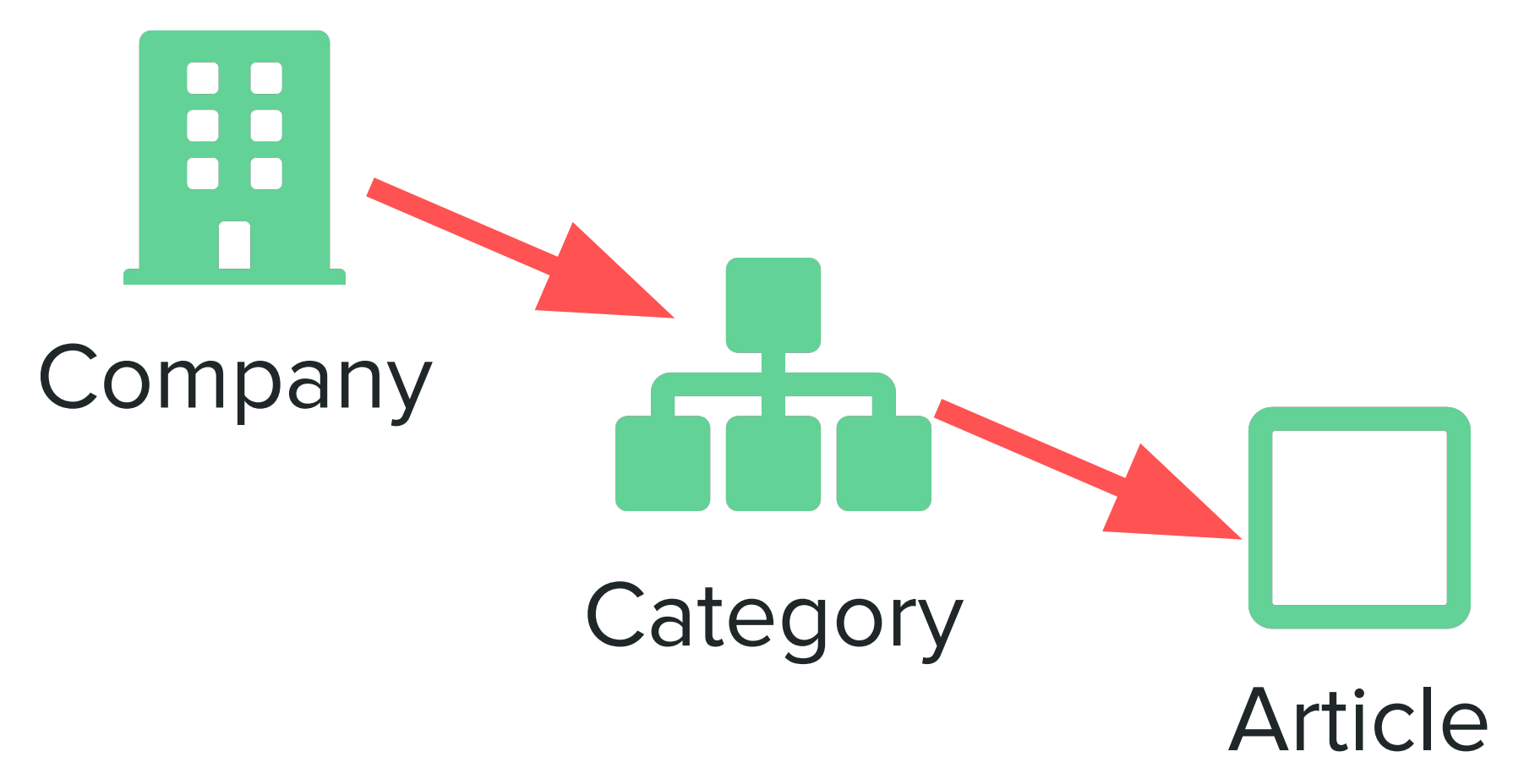

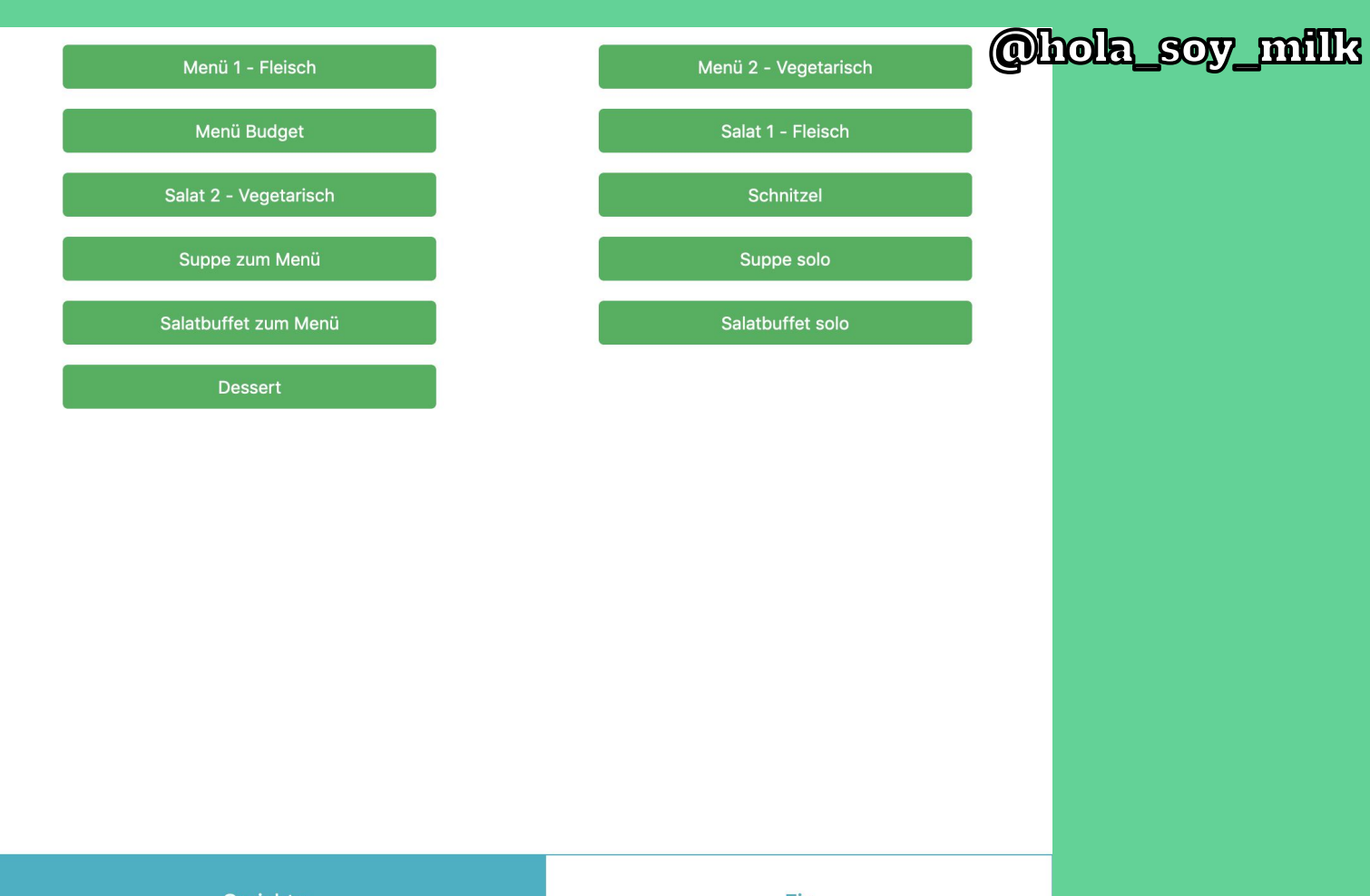

Gerichte

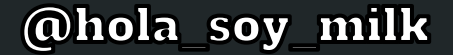

## Hold on, where's all this data coming from?

#### What is Vuex?

**Getting Started** 

#### **Core Concepts**

State

Getters

**Mutations** 

Actions

Modules

**Application Structure** 

Plugins

Strict Mode

Form Handling

**Testing** 

**Hot Reloading** 

## **What is Vuex?**

 $\mathsf{Q}$ 

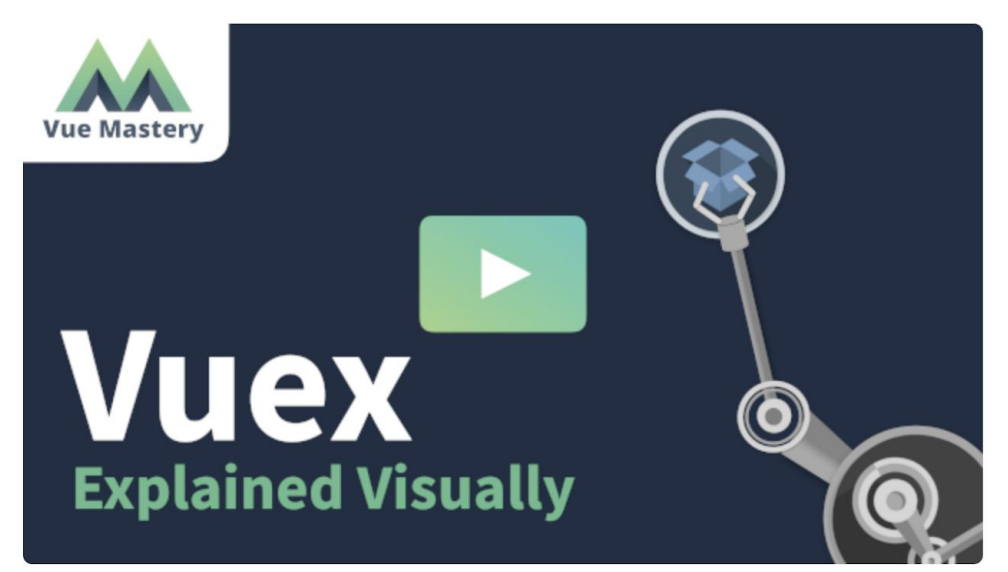

Guide

Vuex is a state management pattern + library for Vue is applications. It serves as a centralized store for all the components in an application, with rules ensuring that the state can only be mutated in a predictable fashion. It also integrates with Vue's official devtools extension<sup>12</sup> to provide advanced features such as zero-config time-travel debugging and state snapshot export / import.

**API Reference** 

Release **@hola<sup>9u</sup>SOV fivill'** 

#### What is a "State Management Pattern"?

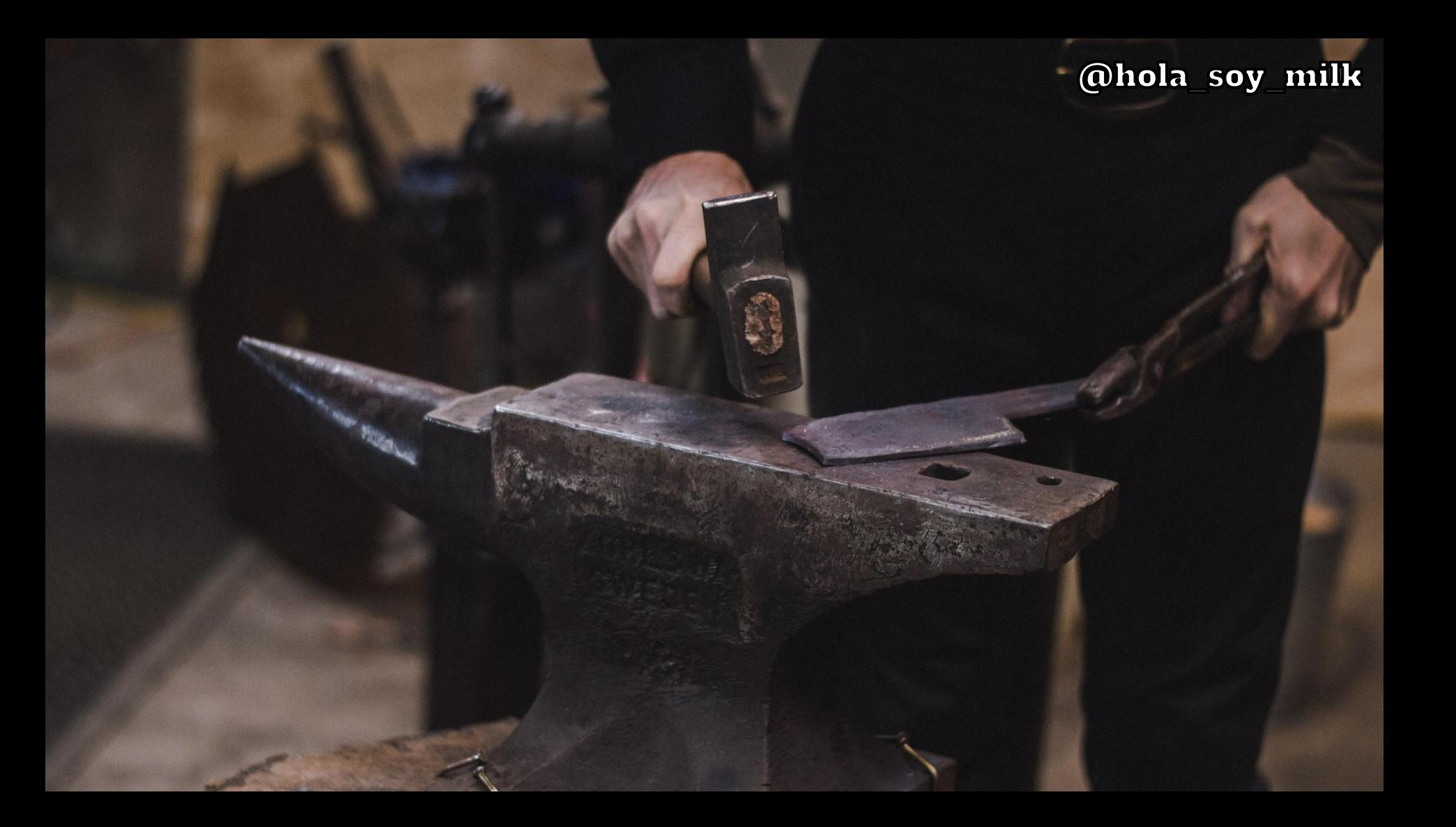

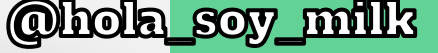

import Vue from 'vue/dist/vue.esm'; import Vuex from 'vuex'; import createMutationsSharer from "vuex-shared-mutations"; Vue.use(Vuex);

import ArticleStore from './stores/article store'; import OrderItemStore from './stores/order\_item\_store'; import UserStore from './stores/user\_store'; import OrderStore from './stores/order\_store'; import PreorderStore from './stores/preorder\_store';

```
const store = new Vuex. Store({
 modules: fArticleStore,
   UserStore,
                   vuex/index.js
   OrderStore,
   PreorderStore,
   OrderItemStore,
\}:
```
export default store;

#### const ArticleStore = { namespaced: true, state:  $\{$ articles: [], categories: [],  $category: \{\}$  $\cdot$  $mutations:$  { one(state, data) { state.category = data return state;  $\}$ , many(state, data) { state.categories = data; let articleSets = state.categories.map( $(cat) \Rightarrow$  { return cat.pos\_articles }) state.articles = Array.prototype.concat.apply([], articleSets) state.category = state.categories $[0]$ return state;  $\}$ ,  $actions: f$ index(context, query) {  $\frac{1}{2}$ .ajax $($ url: 'articles', type: 'get', data: query, success: function(data) { context.commit('many', data)  $\mathcal{F}$  $)$ article\_store.js

Ohola soy milk

export default ArticleStore;

 $};$ 

```
Ohola soy milk
```

```
<template>
  <div>
    <div class="articles container pt-3">
      \langlediv \langleclass="row">
        <div class="col-6 mb-3 text-center" v-on:click="addArticle" v-for="article in category.pos_articles" :key="article.id">
          <button type="button" : data-article-id="article.id" class="btn btn-success w-75 ml-auto mr-auto">
             {f article.name }\overline{\triangleleft}button>
        \checkmark div>
      \checkmark div>
    \checkmark div>
    <div class="btn-group" role="group">
      <button type="button" v-on:click="selectCategory" v-for="category in categories" :key="category.id" :data-category-id="
category.id":id="idForCategoryButton(category)":class="buttonClass(category)">
           {f \{ category.name \}}\checkmarkbutton>
    \checkmark div>
                                             menu.vue
  \checkmark div>
</template>
```
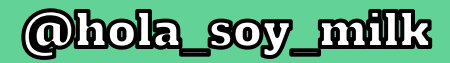

```
<template>
  <div>
    <div class="articles container pt-3">
      <div class="row">
        <div class="col-6 mb-3 text-center" v-on:click= addArticle" v-for="article in category.pos_articles" :key="article.id">
           <button type="button" : data-article-id="article.id" class="btn btn-success w-75 ml-auto mr-auto">
             {f article.name }\overline{\triangleleft}button>
        \checkmark div>
      \checkmark div>
    \checkmark div>
    <div class="btn-group" role="group">
      <button type="button" v-on:click="selectCategory" v-for="category in categories" :key="category.id" :data-category-id="
category.id" : id= idForCategoryButton(category)" : class="buttonClass(category)">
           \{\{\right. category. \lim_{x \to 0}\checkmarkbutton>
    \checkmark div>
  \checkmark div>
</template>
```
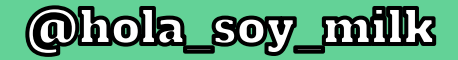

```
addArticle: function (event) {
 if (event) \{let article = this.articles.find((article) \Rightarrow {
      return article.id = event.target.getAttribute('data-article-id')
    \}this.$store.dispatch('OrderItemStore/add', {
      pos_article_id: article.id,
      name: article.name,
      subsidy_cents: article.subsidisable_amount_cents,
      net_cents: article.net_cents,
      gross_cents: article.gross_cents,
      vat_cents: article.vat_cents,
    )
```
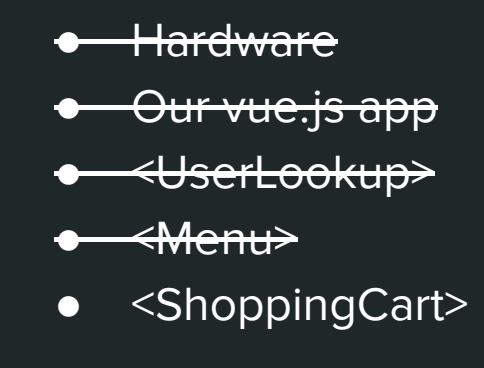

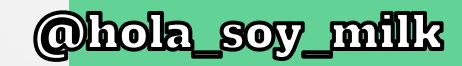

<Root> <PointOfSale> <UserLookup> <Menu> <Checkout> <ShoppingCart> <Total> <Submit>

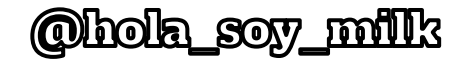

Order

Items

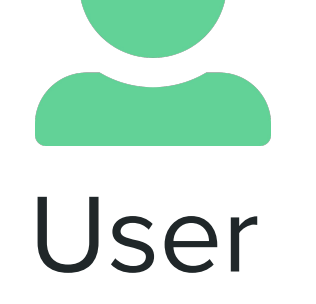

Order

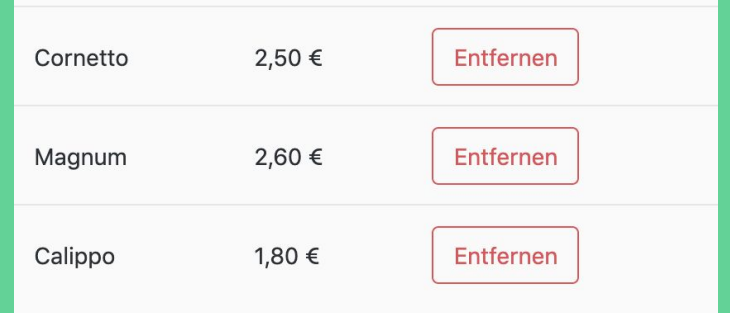

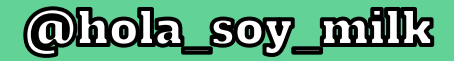

```
<template>
 <div id="shopping-cart" class="pt-1 pb-1 shopping-cart bg-light">
   stable class="table">
     <tr v-for="item in orderItems" class="animated fadeInDown">
       <td >{{ item.name }}</td>
       <td >{{ formatAmount(item.gross_cents) }}</td>
       <td>
         <button v-on:click="removeOrderItem" type="button" :data-item-name="item.name" class="
remove btn btn-outline-danger ml-auto mr-auto">
           Entfernen
         \checkmarkbutton>
       \checkmarktd>
                                           shopping_cart.vue\sqrt{tr}\checkmark table>
 \checkmark div>
</template>
```
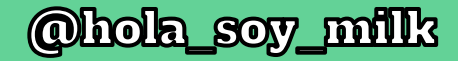

```
removeOrderItem: function (event) {
 if (event) \{let orderItem = this.orderItems.find((orderItem) \Rightarrow {
      return orderItem.name = event.target.getAttribute('data-item-name')
    \mathcal{H}console.log(JSON.stringify(orderItem))
    this.$store.dispatch('OrderItemStore/set', this.$store.state.OrderItemStore.orderItems.filter(function(e) { return e \neqorderItem }))
```
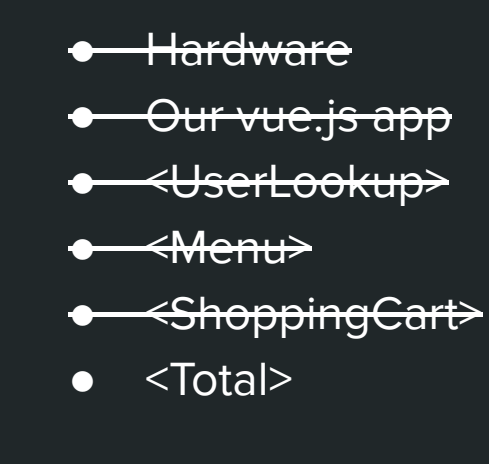

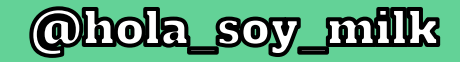

```
let amount = this.orderItems.reduce( (previous, item) \Rightarrow {
  return previous + item.gross_cents
\overline{3, 0}
```
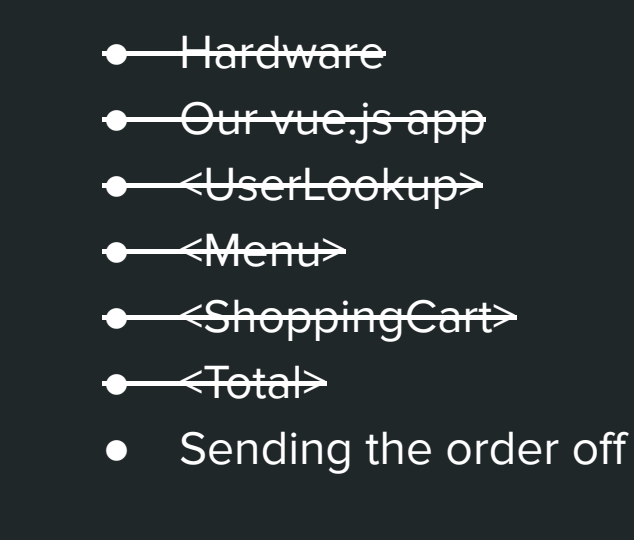

```
@hola sov milk
```

```
submitOrder: async function(event) {
  const overlay = document.querySelector('#loading')
  overlay.classList.remove('hidden')
  let order = {
   order: \{user_id: this.$store.state.UserStore.userId,
     pos_order_items_attributes: this.$store.state.OrderItemStore.orderItems
  await this.$store.dispatch('OrderStore/create', order)
  this.$store.dispatch('OrderItemStore/reset')
  element.classList.add('animated', 'rubberBand')
 overlay.classList.add('hidden')
\},
```
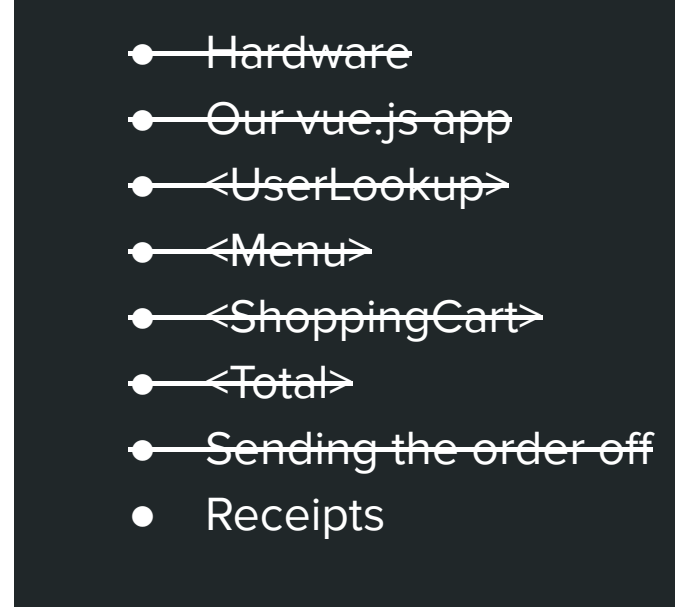

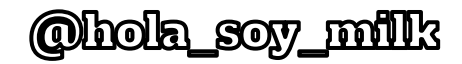

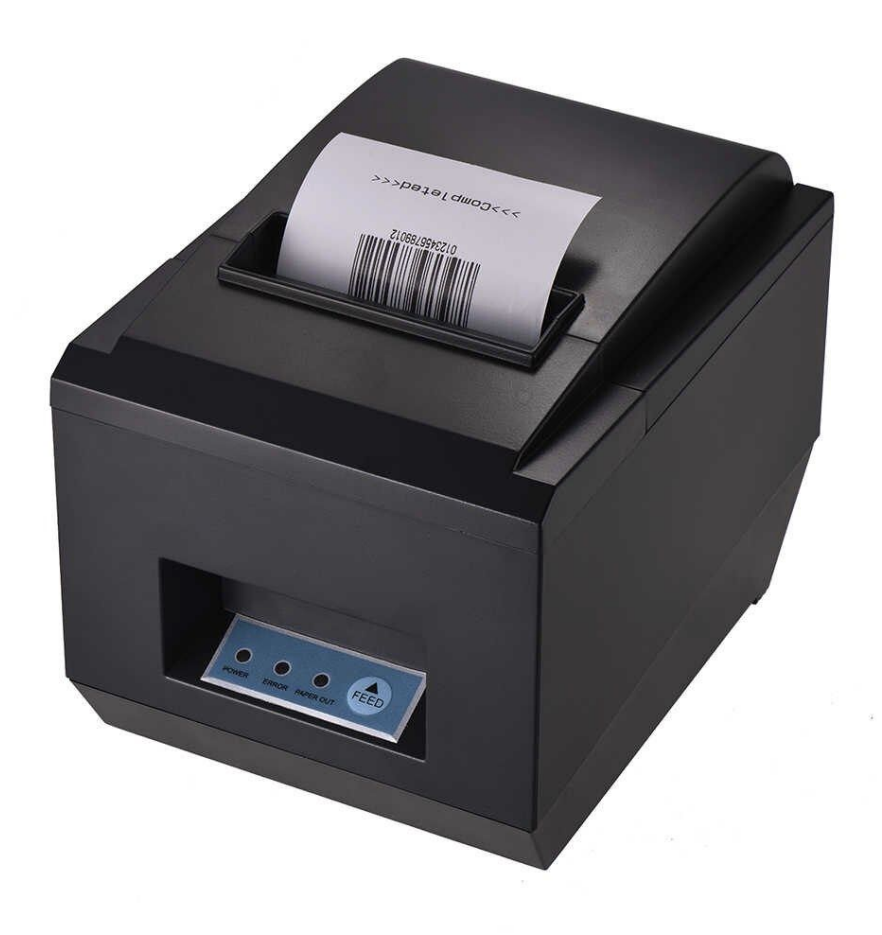

 $\Box$  $\ddot{\phantom{a}}$  $\bullet$ 

3 de 64

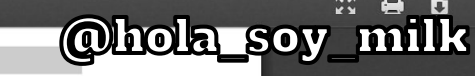

 $\Box$ 

#### **Command Descriptions Command Notation**

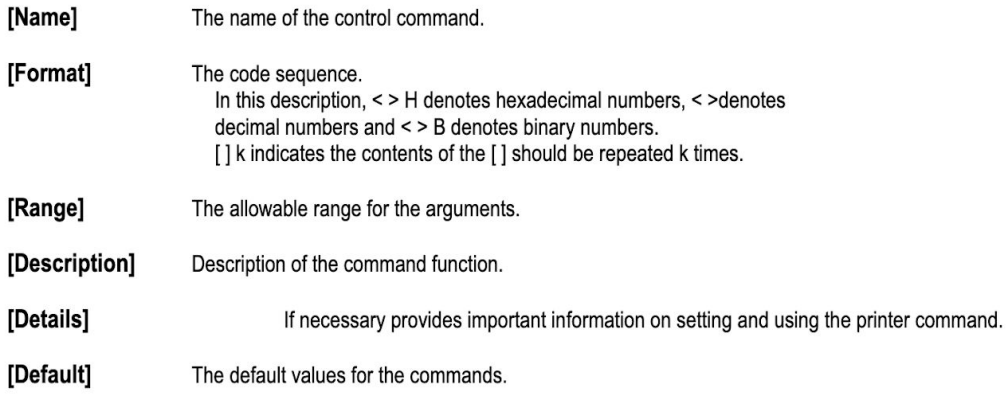

 $\equiv$ 

[Reference] List related commands.

[Example] Example of using the commands.

The numbers denoted by <>H is hexadecimal. The numbers denoted by <>B is binary.

#### **Print Commands**

The WTP series supports the following commands for printing characters and advancing paper.

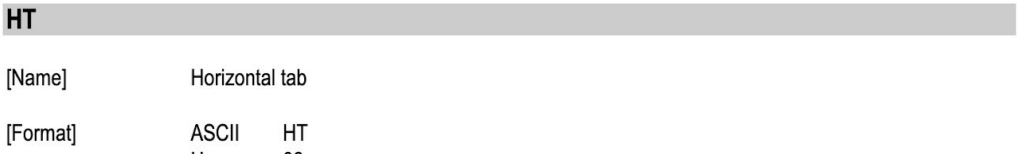

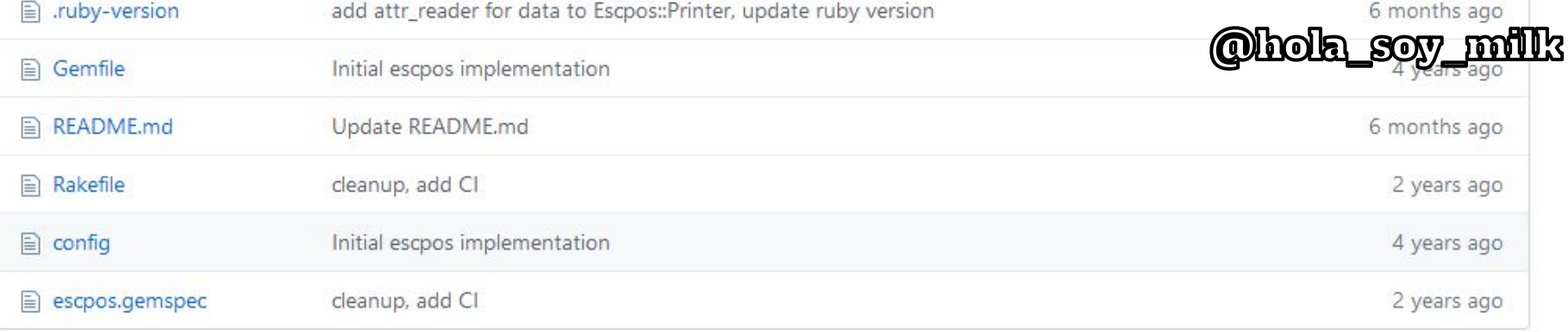

#### 图 README.md

#### **Build Status**

## **Escpos**

A ruby implementation of ESC/POS (thermal) printer command specification.

### **Installation**

Add this line to your application's Gemfile:

gem 'escpos'

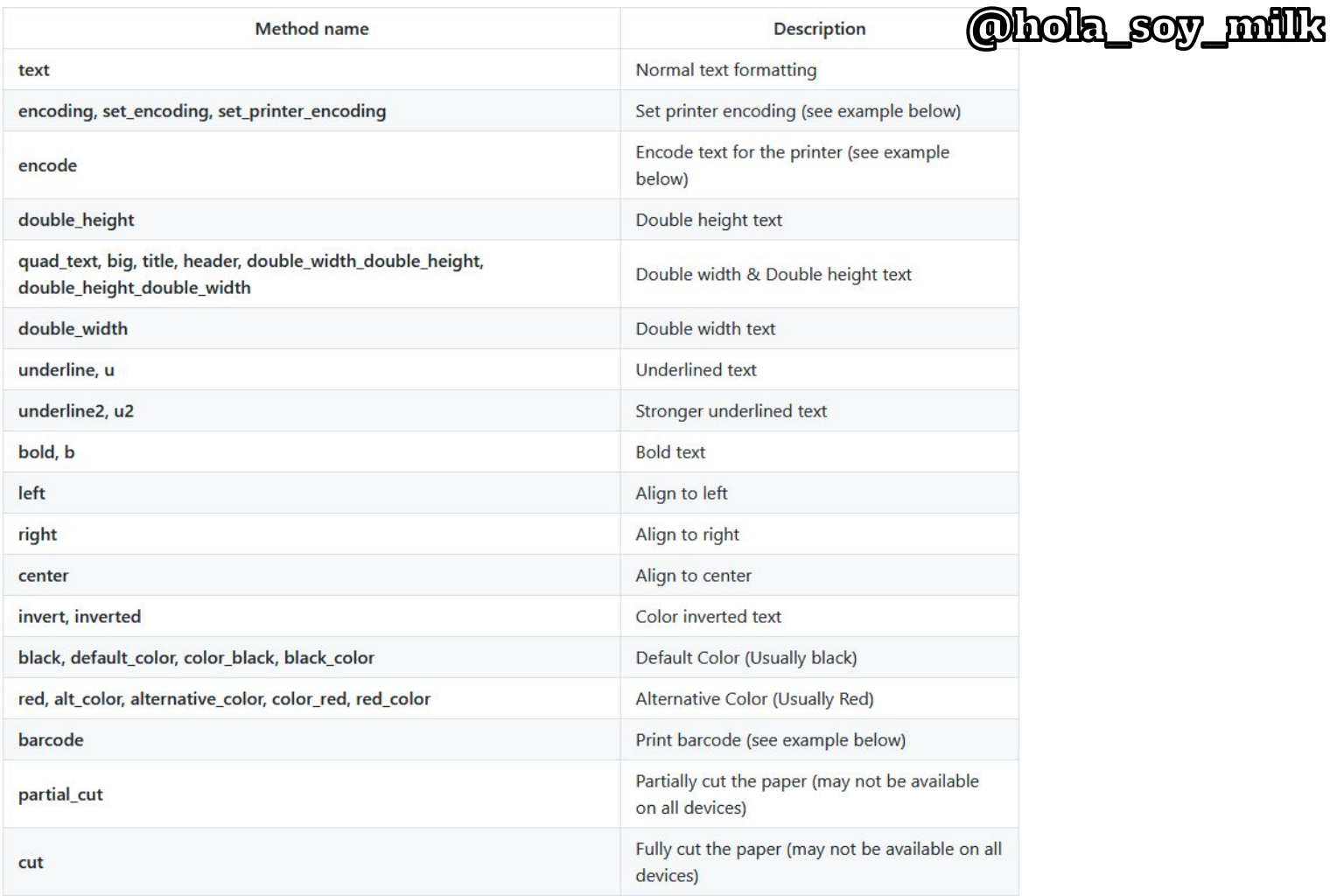

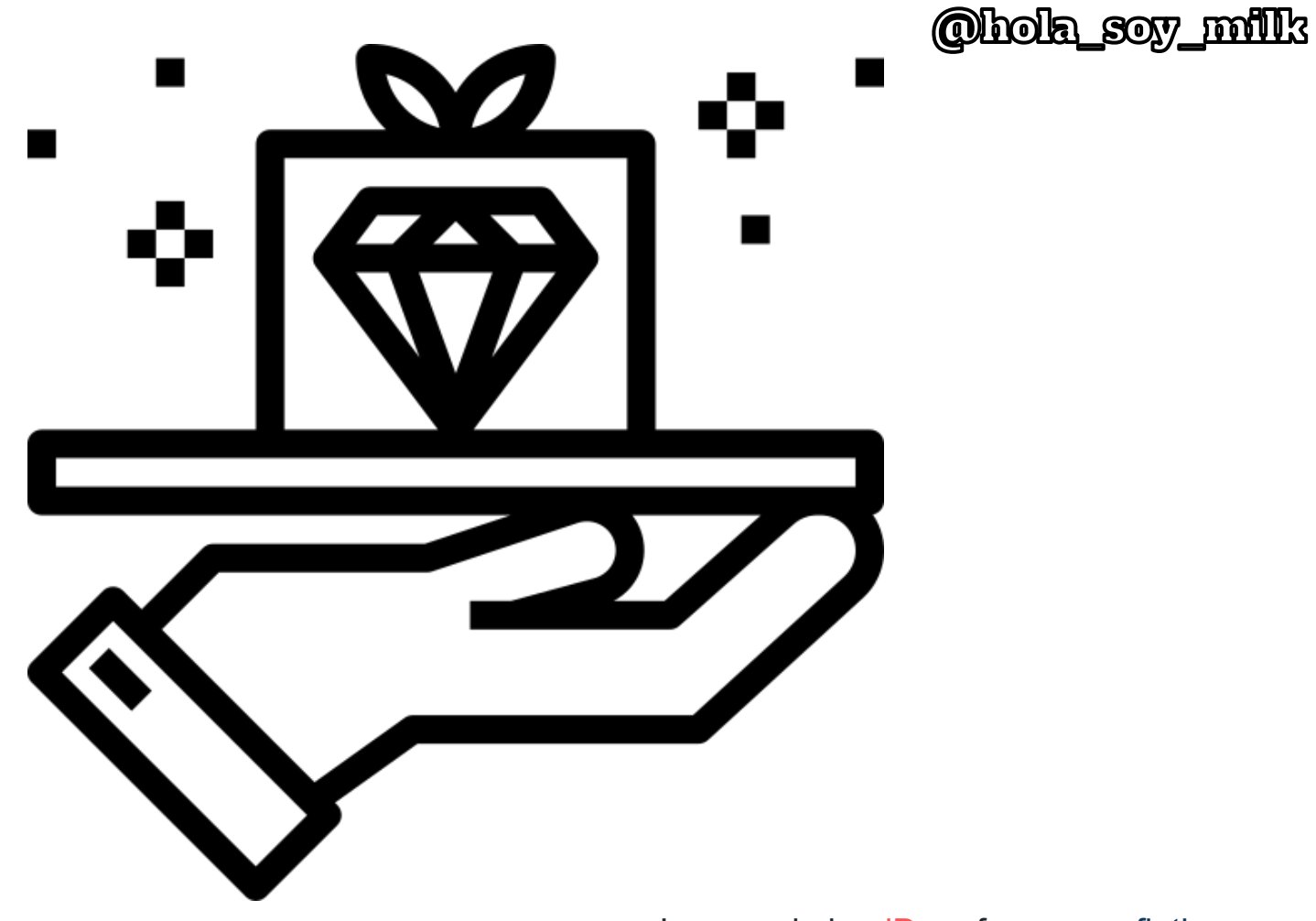

Icon made by **dDara** from [www.flaticon.com](http://www.flaticon.com/)

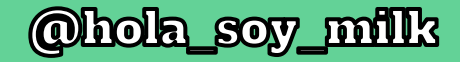

## orders\_controller.rbif @order.save!  $doc = EscDocument.new$ PointOfSale::OrderEscBuilder.new(@order, doc).print render json: {receipt: Base64.encode64(doc.to escpos)} end

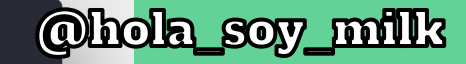

```
const OrderStore = {
 namespaced: true,
 state: {
   receipt: \{\},
  \},
 mutations: {
   created(state, data) {
     state.order = \{\}state.orders = [ ]state.receipt = data.receipt
     return state;
   \},
  \},
 actions: {
   async create(context, query) {
     await $.ajax({
       url: `orders`,
       type: 'post',
       data: JSON.stringify(query),
       dataType: 'json',
       contentType: 'application/json',
       success: async function(data) {
         await context.commit('created', data)
     \}order_store.js\mathcal{L}_{\mathcal{L}}
```
export default OrderStore;

 $\}$ ;

## itola sov milk

```
submitOrder: async function(event) {
   const overlay = document.querySelector('#loading')
   overlay.classList.remove('hidden')
   let order = {
     order: \{user_id: this.$store.state.UserStore.userId,
       pos_order_items_attributes: this.$store.state.OrderItemStore.orderItems
   await this.$store.dispatch('OrderStore/create', order)
   let receipt = this.$store.state.OrderStore.receipt;
   axios.post("localhost:45612". receipt)
   this.$store.dispatch('OrderItemStore/reset')
   element.classList.add('animated', 'rubberBand')
   overlay.classList.add('hidden')
                                     checkout.vue},
ł,
```
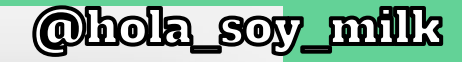

```
post '/' do
 data = Base64. decode64 (request.body.read)unless ENV['DEBUG']
   fd = IO.sysopen(device, 'w+')printer = IO.new(fd)# vicinity of 8KB
   data.bytes.each_slice(2048) do |slice|
    chunk = slice.pack C*printer.puts(chunk)
    printer.flush
   end
   printer.close
                 esc_printer_server.rb
 end
 puts data
end
```
BonNr: 2987 Datum: 2019/12/04 10:22:45

## Lieferschein

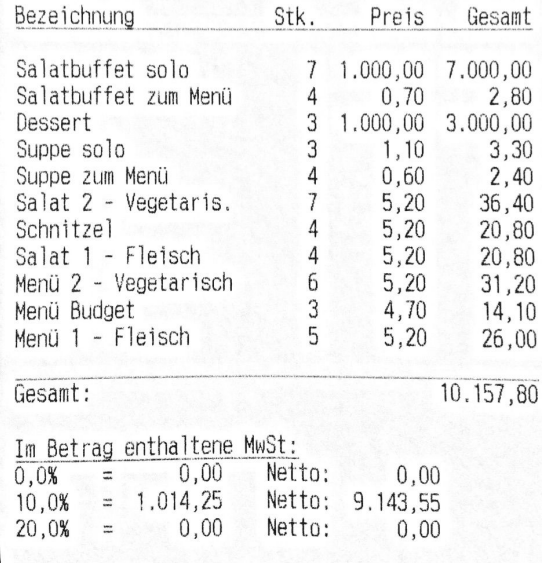

## @hola\_soy\_milk

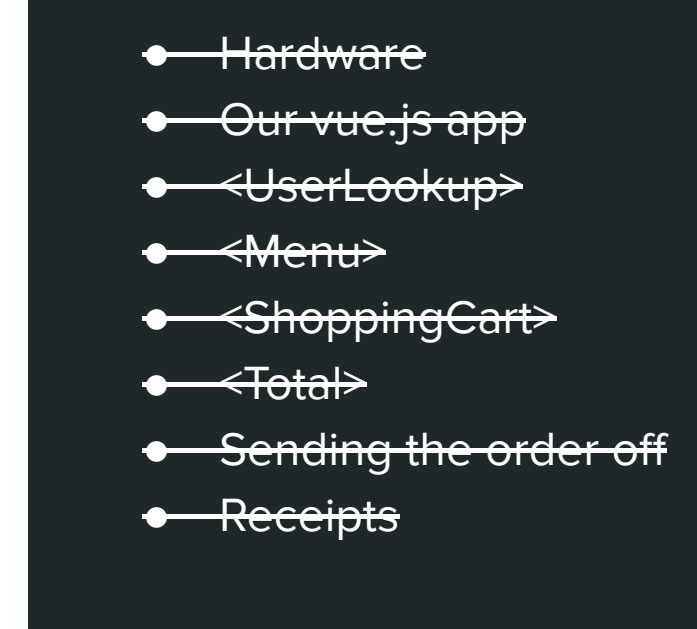

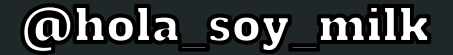

## Somehow, it was done in about 2 weeks!

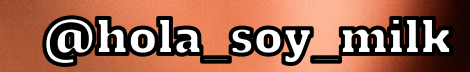

F

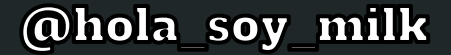

# Problem number 1

"Oh wait, but let's not use that…"
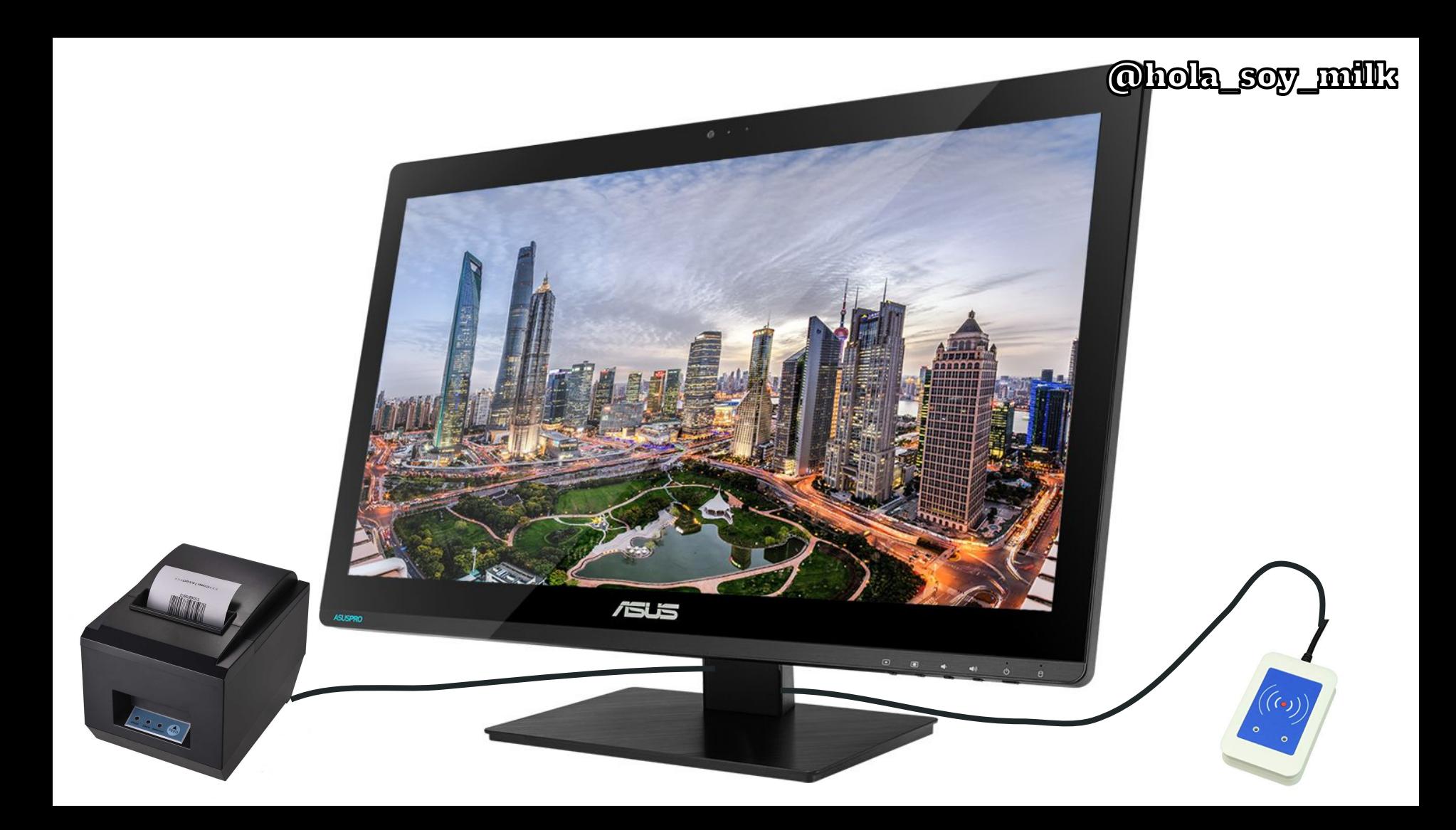

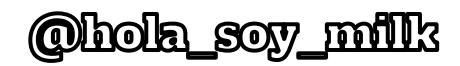

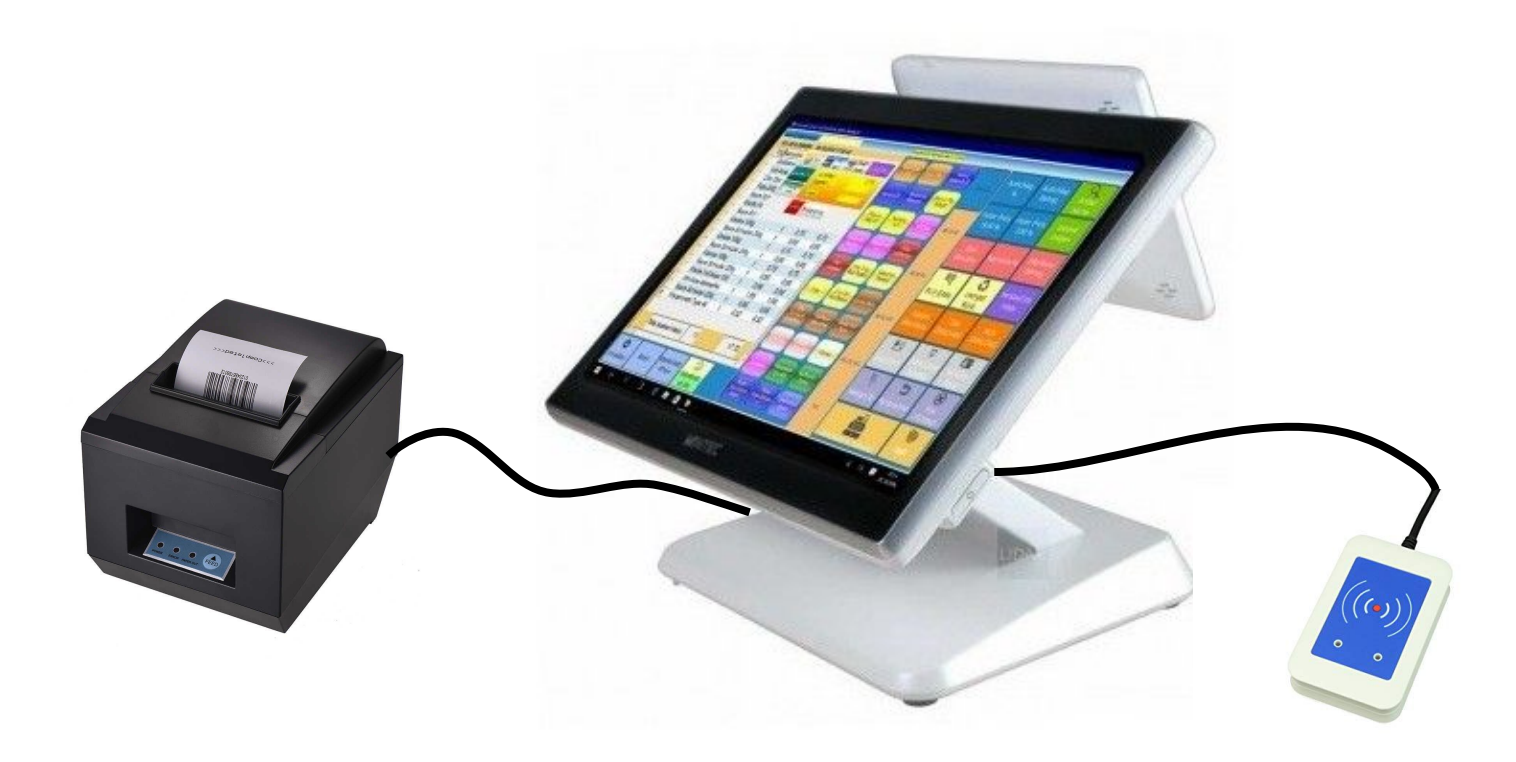

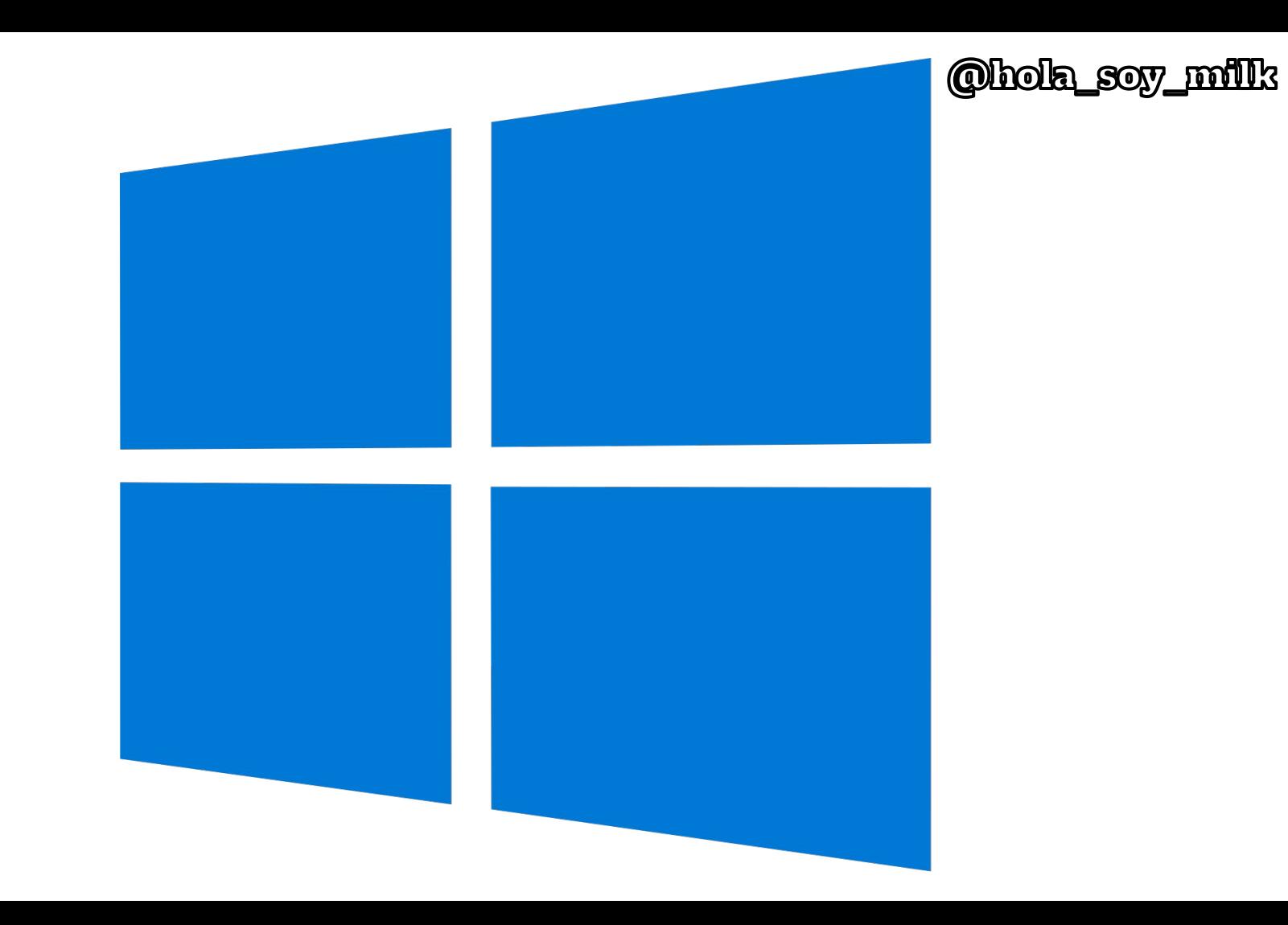

#### **16** Filter by title

Universal Serial Bus (USB)

- > New for USB in different versions of **Windows**
- > Concepts for all USB developers
- > Building USB devices for Windows

USB Dual Role Driver Stack Architecture USB host-side drivers in Windows

USB device-side drivers in Windows

▽ Developing Windows applications for USB devices

> Overview of developing Windows applications for USB devices

> Writing a UWP app for a USB device

v Writing a Windows desktop app for a **USB** device

Windows desktop app for a USB device Write a Windows desktop app based on the WinUSB template

How to Accord a LISR Dovice by Lleing

The application uses the **Pipela** value to identify which pipe to use for data transfer in calls to WinUSB functions, such as **WinUsb ReadPipe** (de  $\alpha$ ) holaie Sov <sup>1/</sup>milk Requests" section of this topic), so the example stores all three Pipeld values for later use.

The following example code gets the speed of the device that is specified by the WinUSB interface handle.

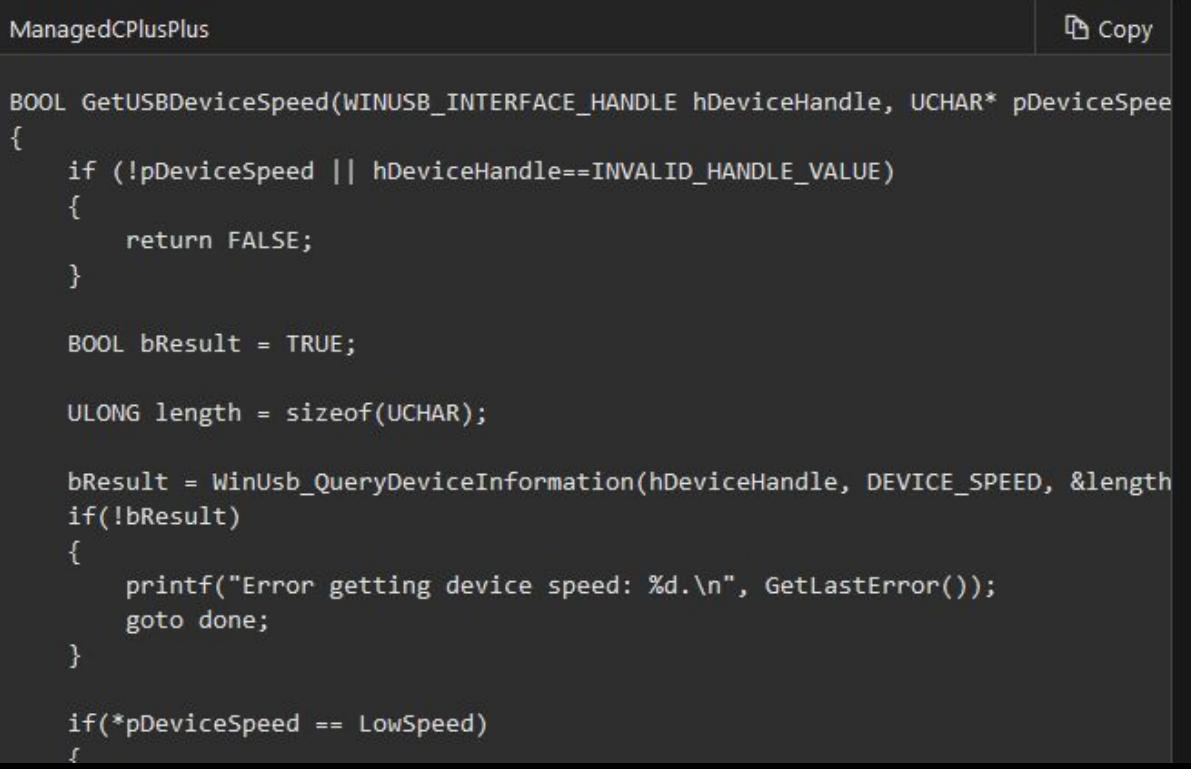

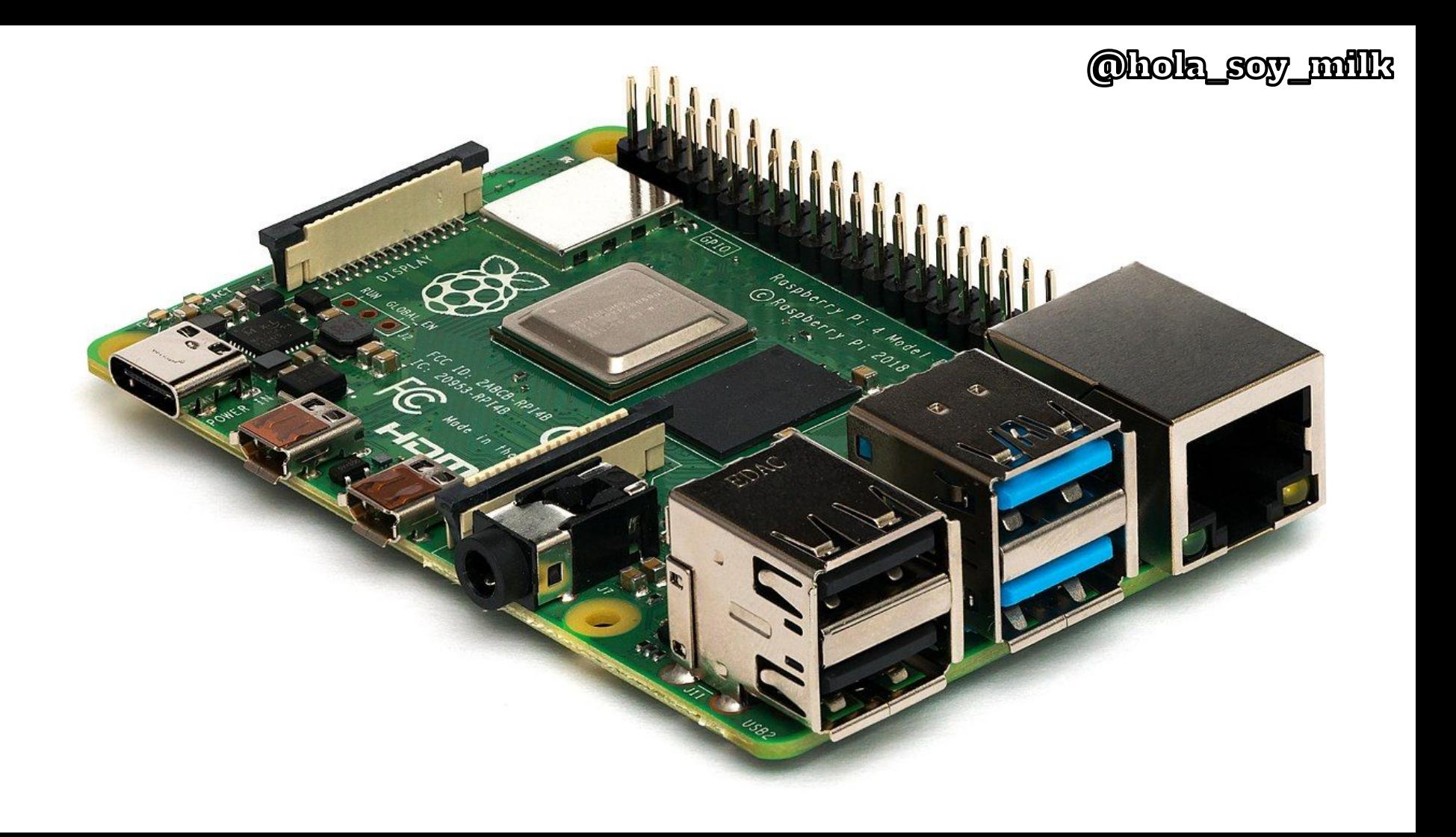

## Problem number 2

"Hey, where's my food at!"

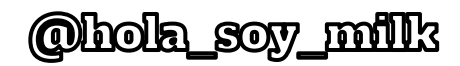

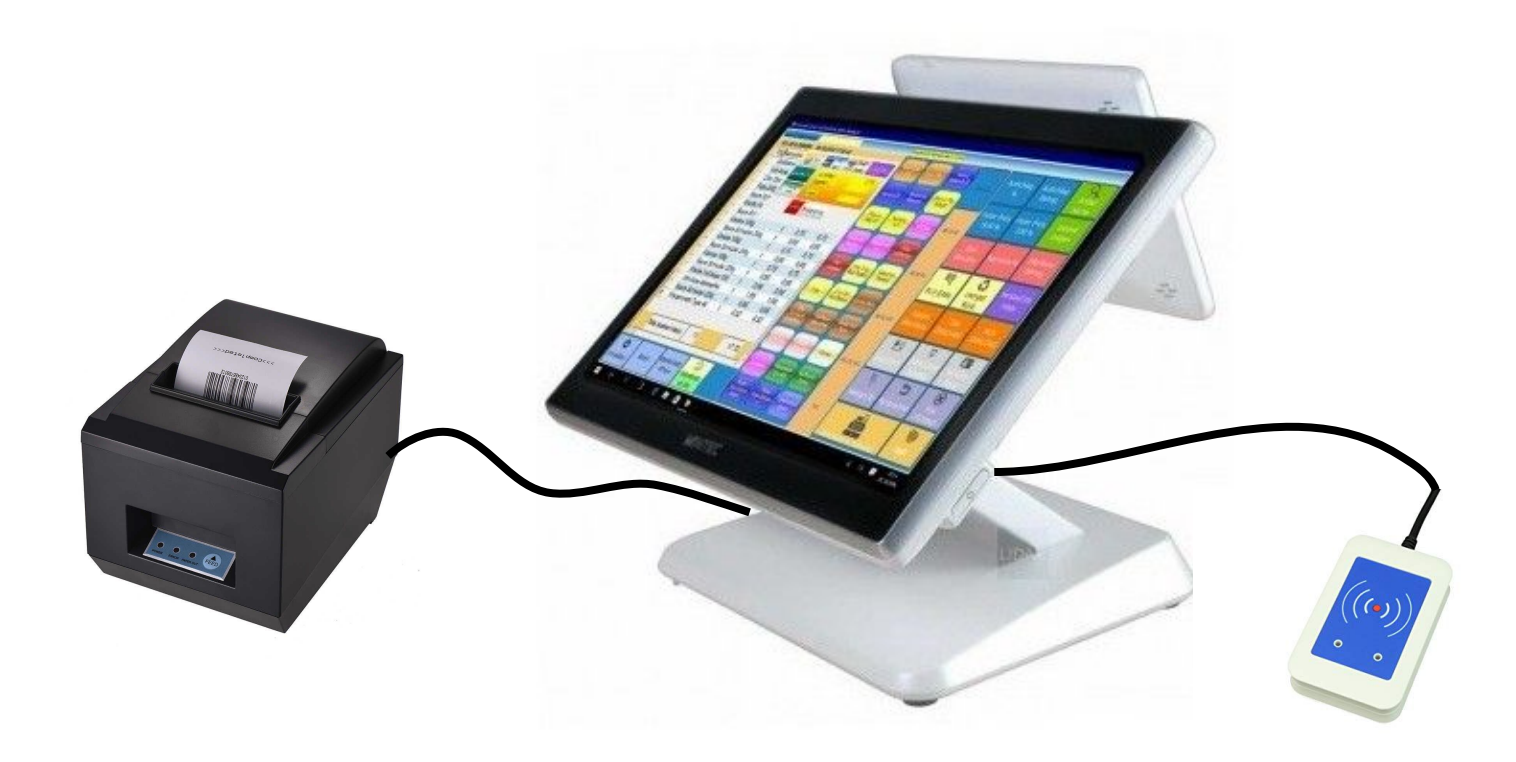

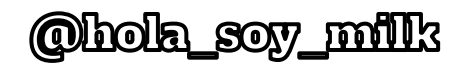

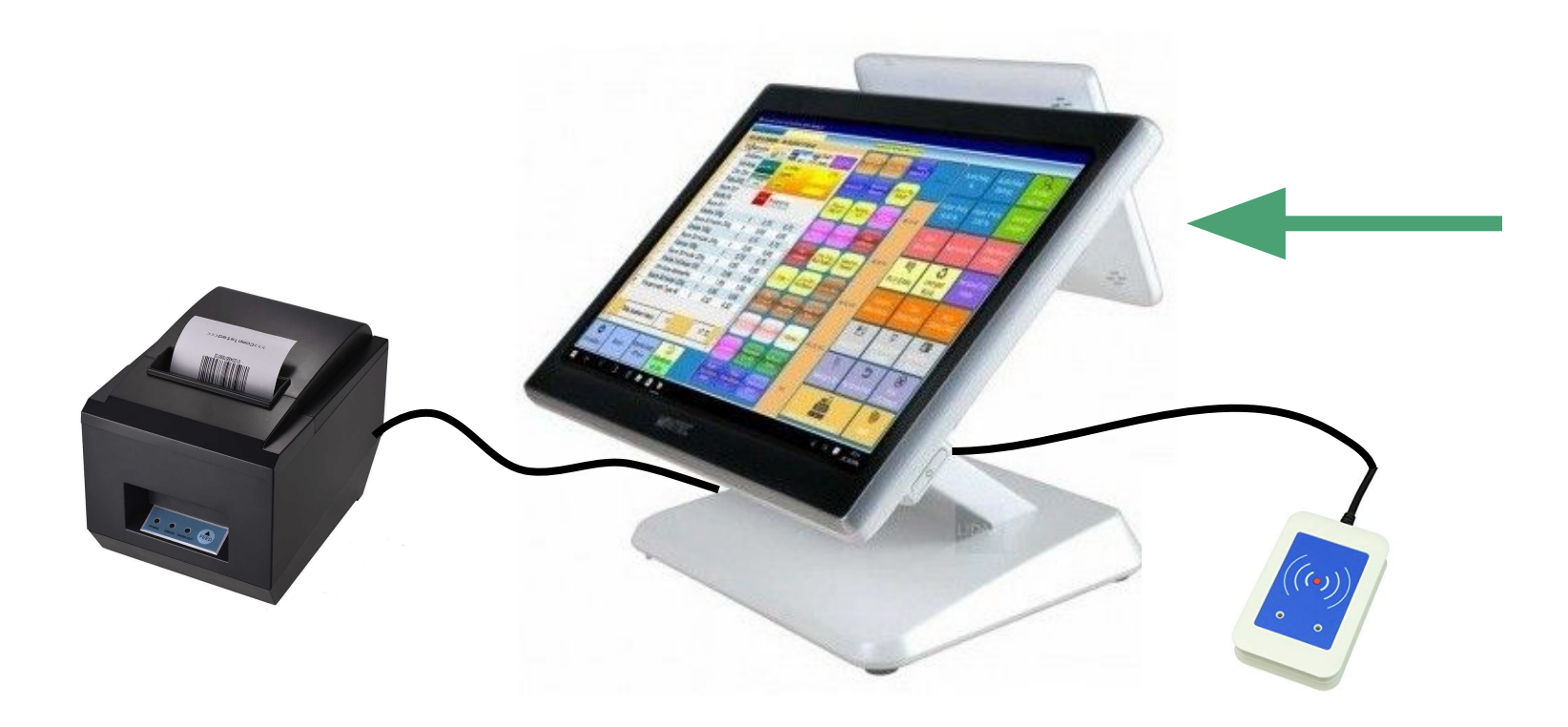

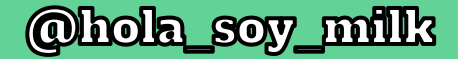

## "Ok cool, I'll just mirror the screens!"

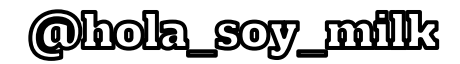

### 800\*600

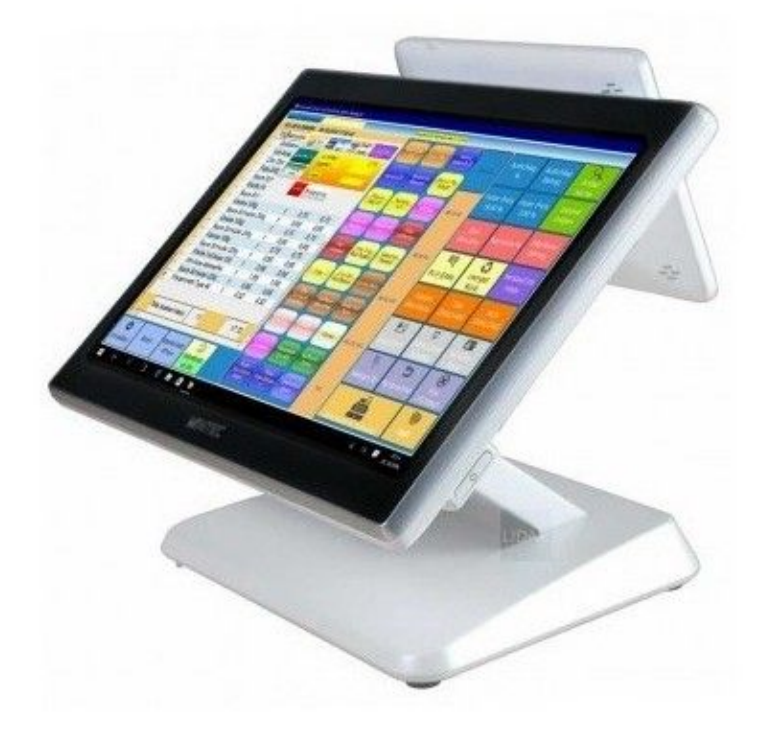

### 1080p

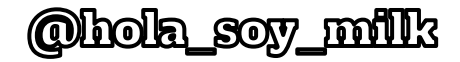

### 800\*600

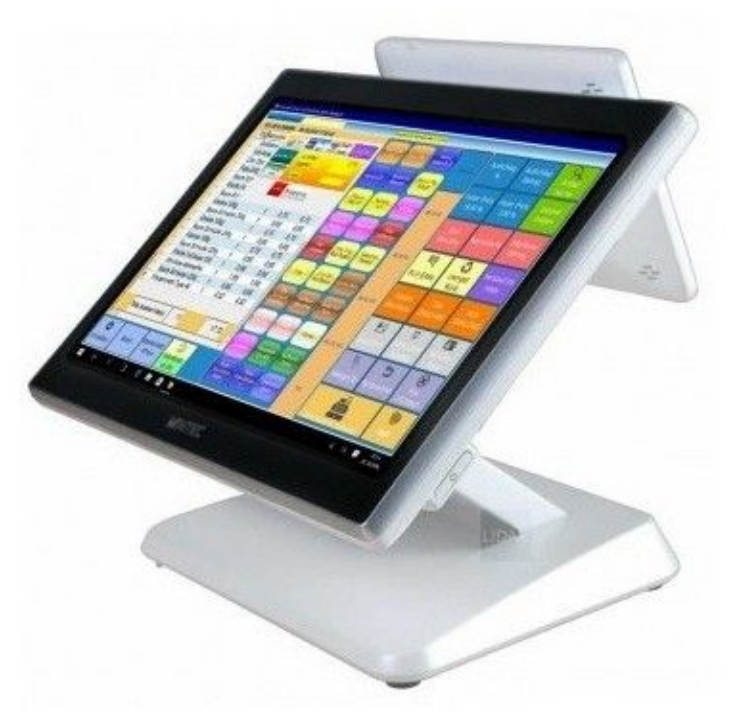

### 800\*600

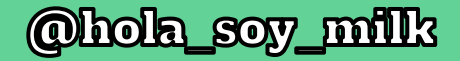

"So how about streaming a portion of one screen to another?"

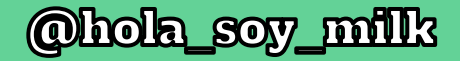

"So how about streaming a portion of one screen to another?... No."

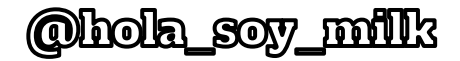

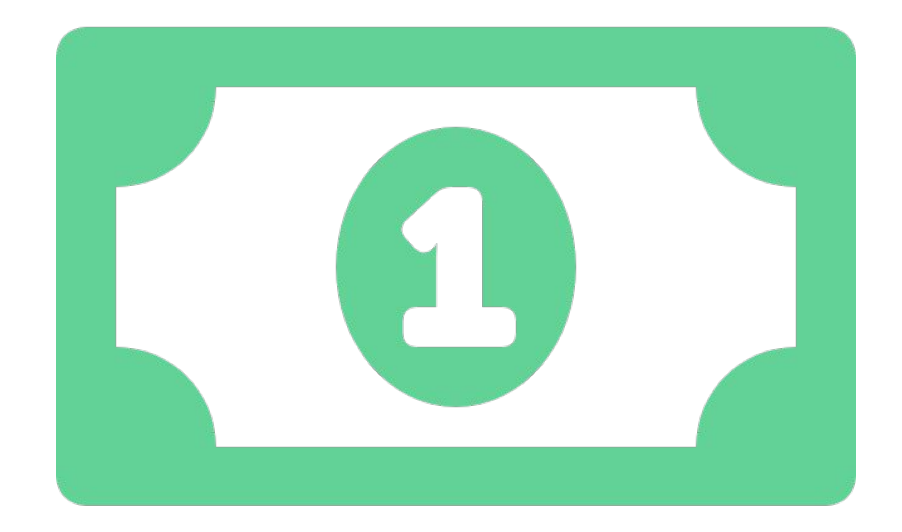

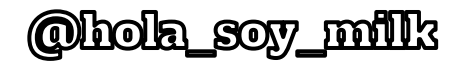

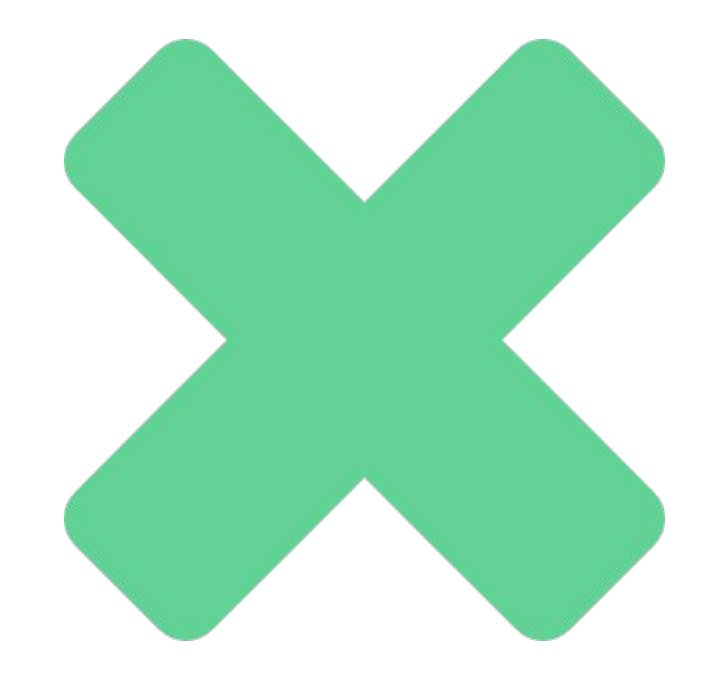

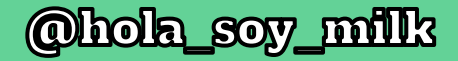

# "So how about streaming the DATA?"

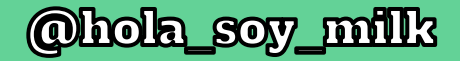

# 2 browser windows, you say...

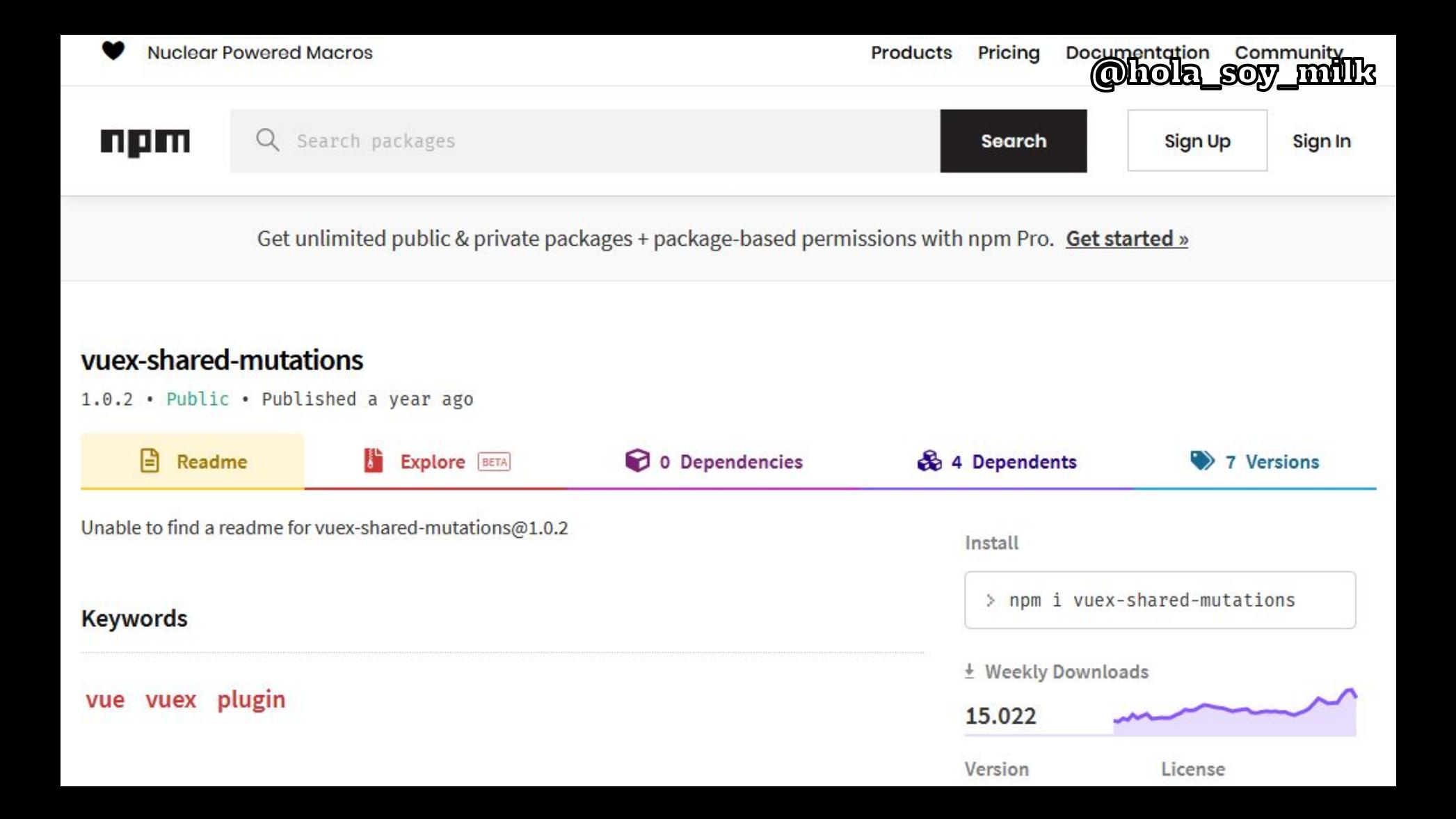

### $<$ Root $>$ <CustomerBasket>  $<$ ShoppingCart>  $<$ Total>

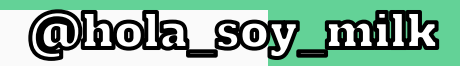

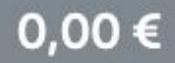

Ohola soy milk

```
mutations: {
   set(state, data) {
       state.orderItems = data
      return state;
   \},
   reset(state) {
      \begin{picture}(16,10) \put(0,0){\vector(1,0){100}} \put(15,0){\vector(1,0){100}} \put(15,0){\vector(1,0){100}} \put(15,0){\vector(1,0){100}} \put(15,0){\vector(1,0){100}} \put(15,0){\vector(1,0){100}} \put(15,0){\vector(1,0){100}} \put(15,0){\vector(1,0){100}} \put(15,0){\vector(1,0){100}} \put(15,0){\vector(1,0){100}} \put(15,0){\vector(1,0){100}} \\},
   add(state, data) {
      state.orderItems.push(data)
       return state;
   \},
   one(state, data) {
       state.orderItem = data
      return state;
   \},
   many(state, data) {
       state.orderItems= data;
       return state;
\},
```
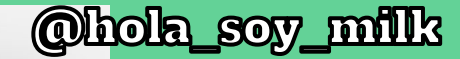

import Vue from 'vue/dist/vue.esm'; import Vuex from 'vuex'; import createMutationsSharer from "vuex-shared-mutations"; Vue.use(Vuex);

import ArticleStore from './stores/article\_store'; import OrderItemStore from './stores/order\_item\_store'; import UserStore from './stores/user\_store'; import OrderStore from './stores/order\_store';

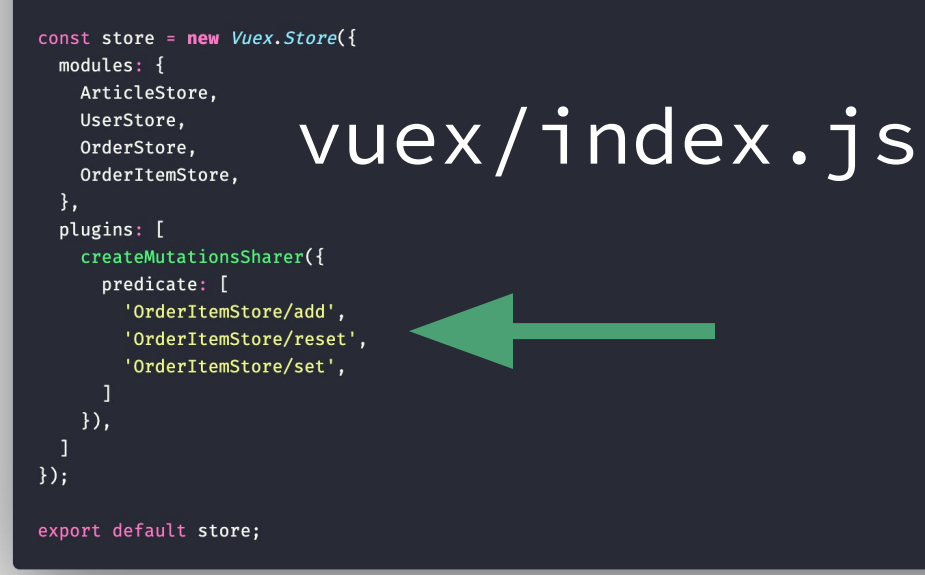

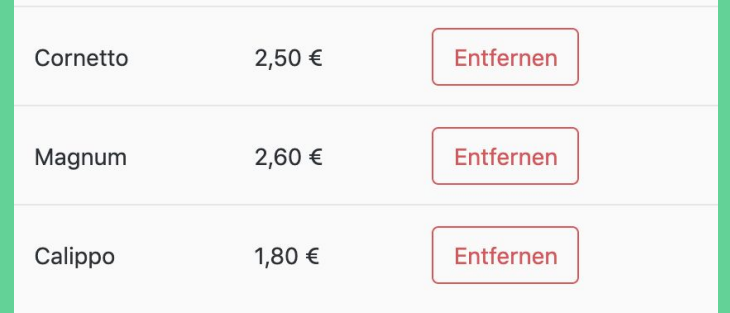

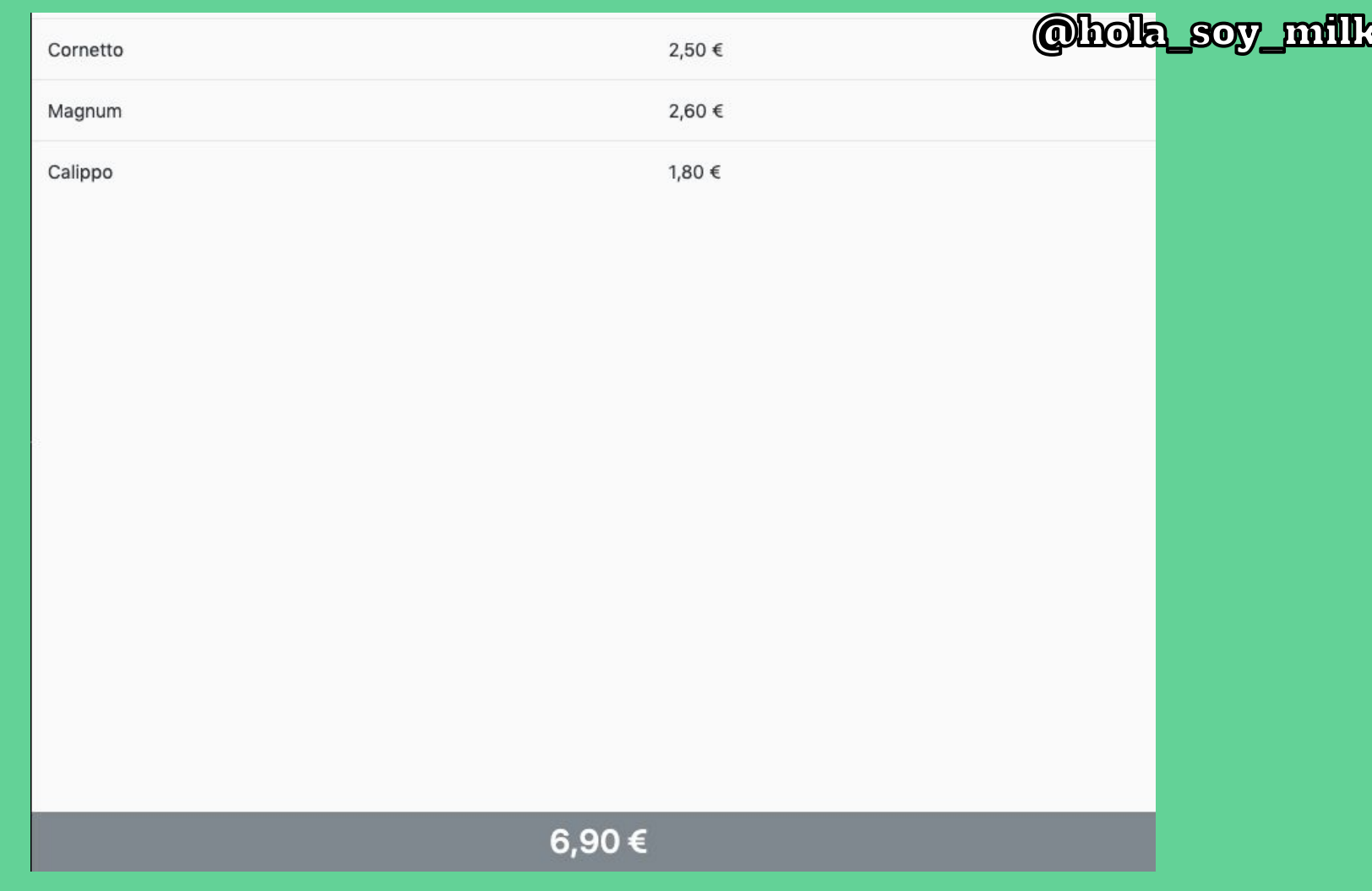

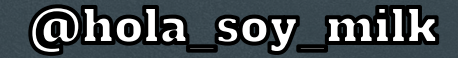

## **And then what happened?**

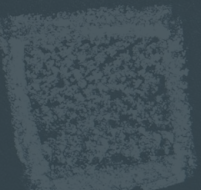

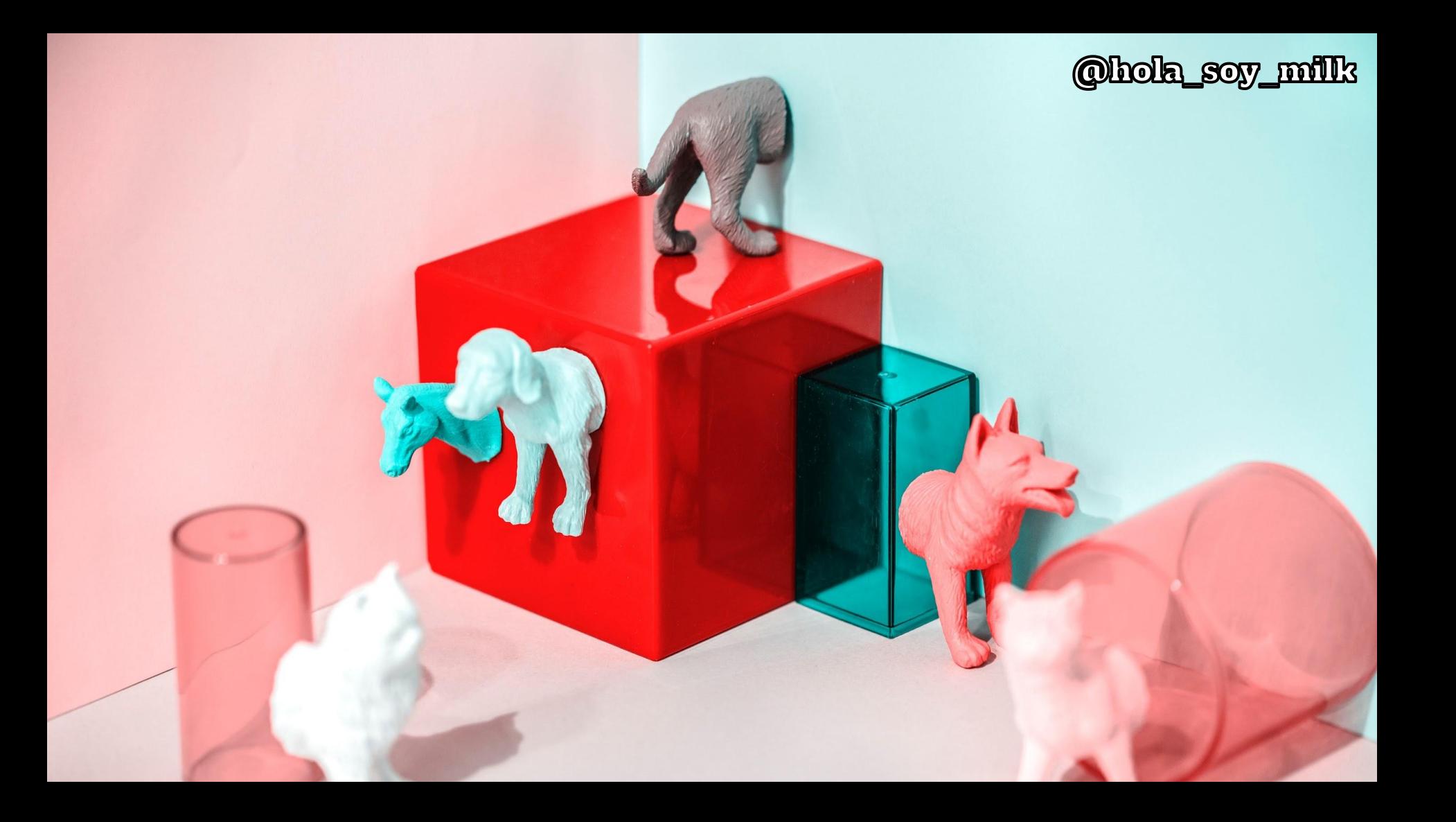

## Future additions • Company Subsidies

- 
- Stability improvements
- Printing on the same device

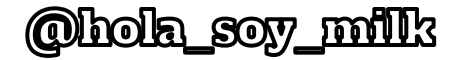

I learned a lot! Gosh, did I ever!

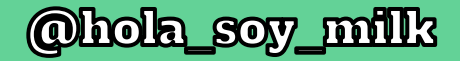

# Working with hardware becomes less daunting over time

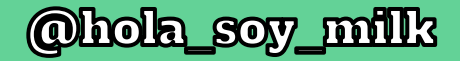

# Cost-effective solutions can flourish into new technologies.

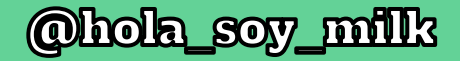

## Don't let yourself get stuck: Ask for help!

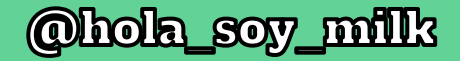

# Play around with your existing tech!

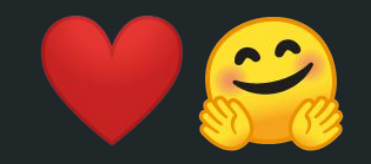

Ramón Huidobro hola@ramonh.dev https://ramonh.dev